Wydział Nauk Geograficznych i Geologicznych

**Praca inżynierska została przygotowana w Zakładzie Kartografii i Geomatyki Autor: Wojciech Chudziński, student Geodezji i Kartografii (2019 - 2023) Promotor: dr inż. Łukasz Halik Recenzent: dr inż. Łukasz Wielebski**

www.wngig.amu.edu.pl

**Celem niniejszej pracy jest stworzenie geowizualizacji 3D wieży widokowej na Dziewiczej Górze oraz jej publikacja w postaci aplikacji internetowej. Aplikacja pozwoli użytkownikom na interakcje ze zwizualizowanym modelem 3D wieży widokowej, znajdującej się w miejscowości Czerwonak, poprzez dodanie jej do systemu wirtualnej rzeczywistości.**

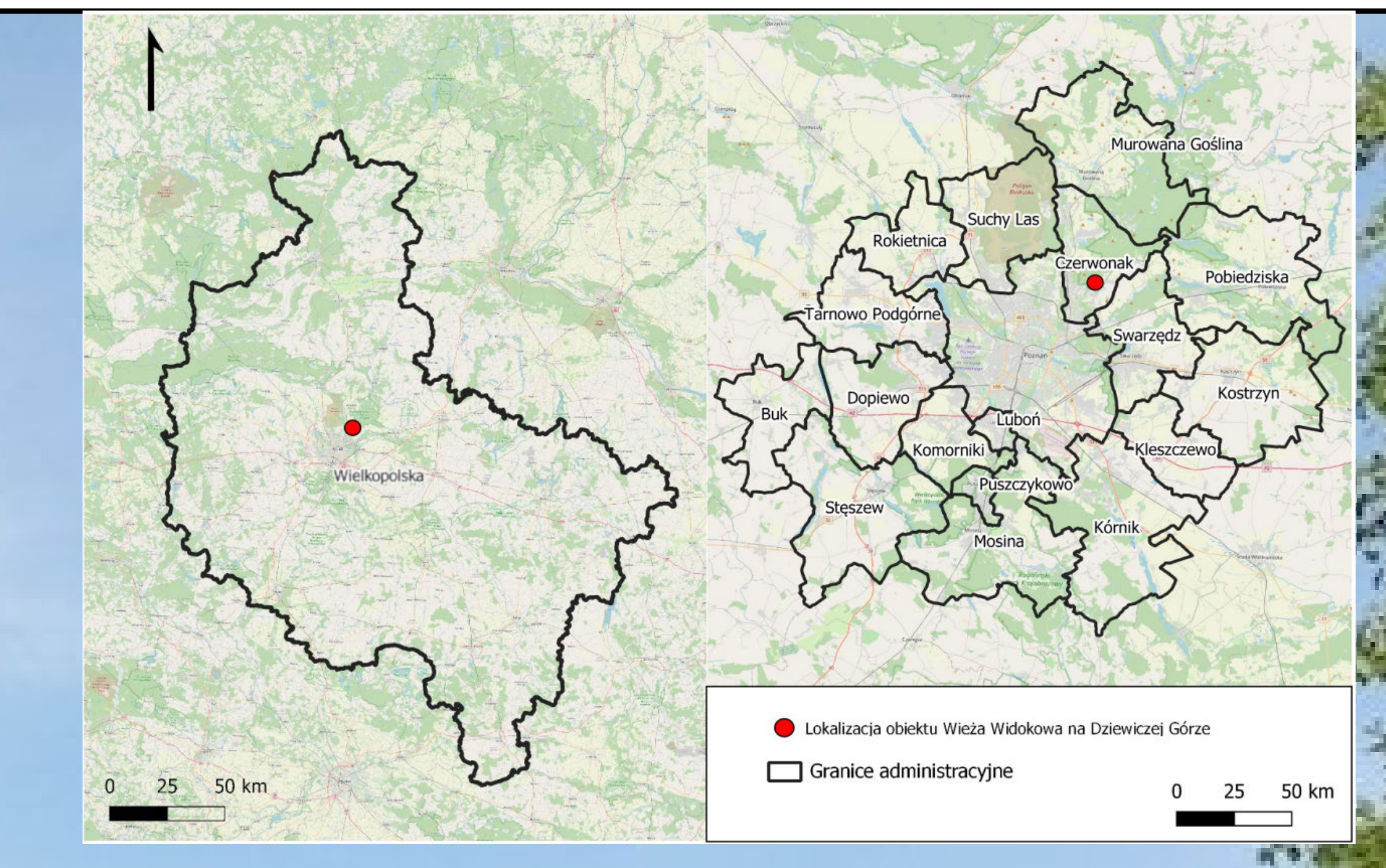

**W wyniku zastosowania powyższych technik zaprojektowana została aplikacja internetowa**

**składająca się z dwóch części. Pierwsza z nich przedstawia model wieży widokowej zbudowanej w oparciu o trzeci poziom szczegółowości modeli 3D (LoD3) . W jej otoczeniu użytkownik ma możliwość obejrzenia budowli z każdej strony, przeczytania informacji o wieży oraz jej historii, a także interakcji z budynkiem. Druga część oparta jest na wizualizacji** panoramy widocznej z tarasu widokowego wieży 2. Najbardziej wyróżniające się obiekty **oznaczono sygnaturą kartograficzną, po której najechaniu kursorem przez użytkownika ukazuje się fotografia znajdującego się w oddali budynku. Niniejszą aplikacje internetową można znaleźć pod adresem: https://dziewicza-gora.glitch.me/.**

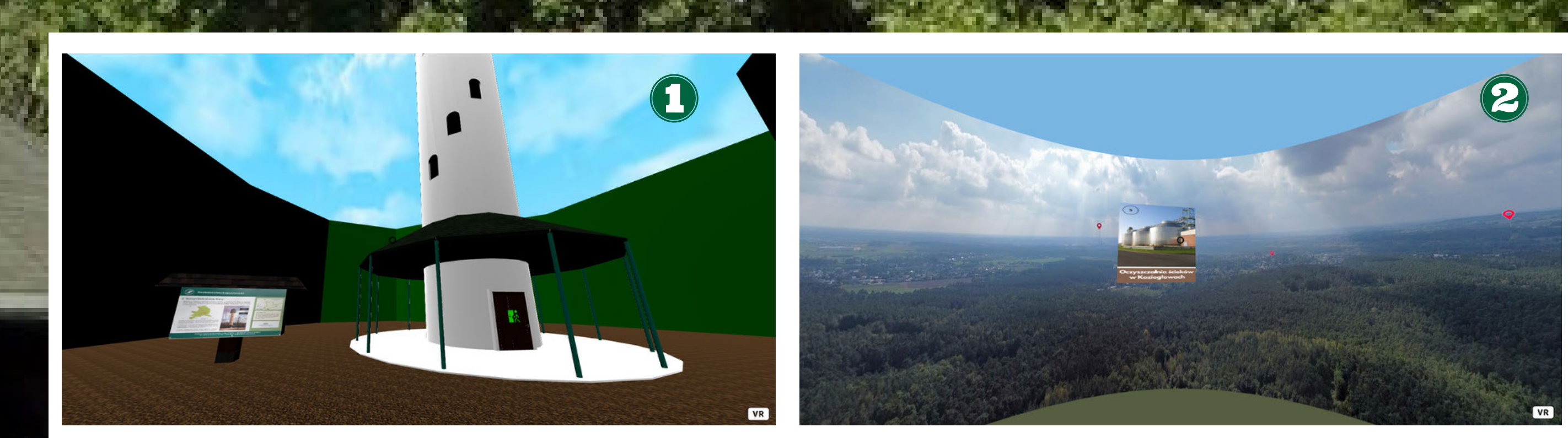

#### **OBSZAR BADAŃ**

**Badana w tej pracy budowla usytuowana jest w miejscowości Czerwonak znajdującej się w powiecie poznańskim. Jej fundamenty leżą na pasmie wzgórza moreny czołowej** stadiału poznańskiego na wzniesieniu o nazwie "Dziewicza Góra". Nazwa pochodzi od **cysterek – zakonu cysterskiego – którym Przemysł I nadał wzniesienie w 1242 roku. Wzgórze znajduje się na wysokości 143 metrów n. p. m., natomiast wysokość budowli wynosi 40 metrów (Galeria Wielkopolska, 2021). Wieża jest konstrukcją wykonaną z żelbetonu, a jej struktura została zbudowana na planie koła. Wieża widokowa na Dziewiczej Górze została wybudowana w 2005 roku przez Nadleśnictwo Łopuchówko. Powodem jej budowy była potrzeba wzmocnienia ochrony przeciwpożarowej kompleksu leśnego po tym jak w 1992 roku spłonęło około 250 hektarów Puszczy Zielonki.**

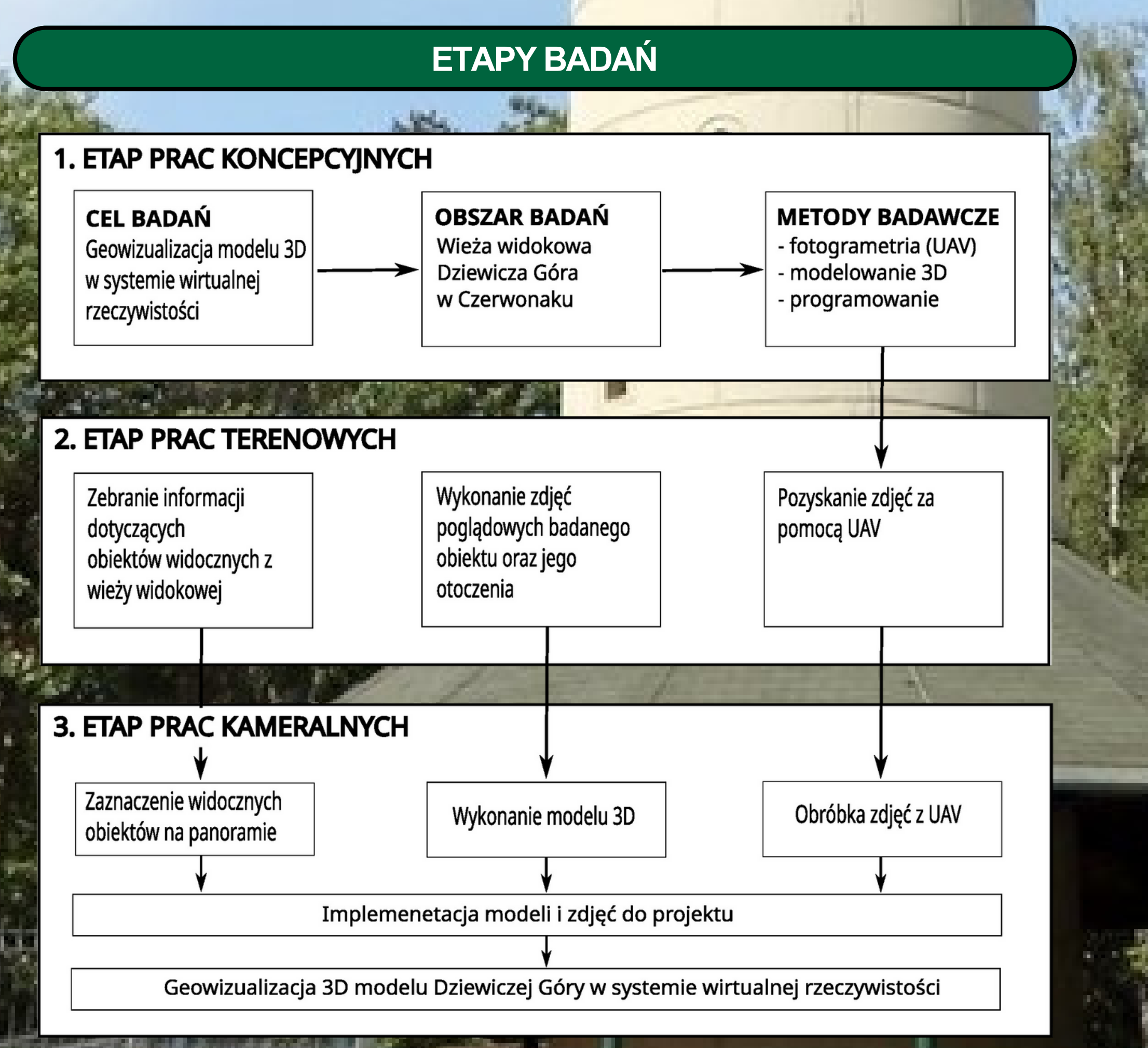

**Geowizualizacja 3D wieży widokowej na Dziewiczej Górze w Czerwonaku w systemie wirtualnej rzeczywistości**

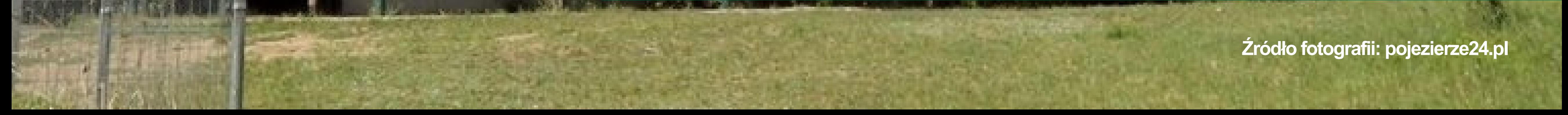

#### **PODSUMOWANIE**

#### **CEL BADAŃ**

#### **WPROWADZENIE**

**Wirtualna rzeczywistość to technologia pozwalająca na interaktywne wchodzenie w trójwymiarowe środowiska symulujące rzeczywistość. W kartografii umożliwia ona geowizualizację danych w trójwymiarowej przestrzeni, ułatwiając zrozumienie zjawisk geograficznych. Geowizualizacja 3D wieży widokowej na dziewiczej górze wykorzystuje tę technologię, umożliwiając wirtualną wędrówkę po terenach ją otaczających i oglądanie panoramy krajobrazów w sposób bardziej realistyczny niż tradycyjne mapy i zdjęcia.**

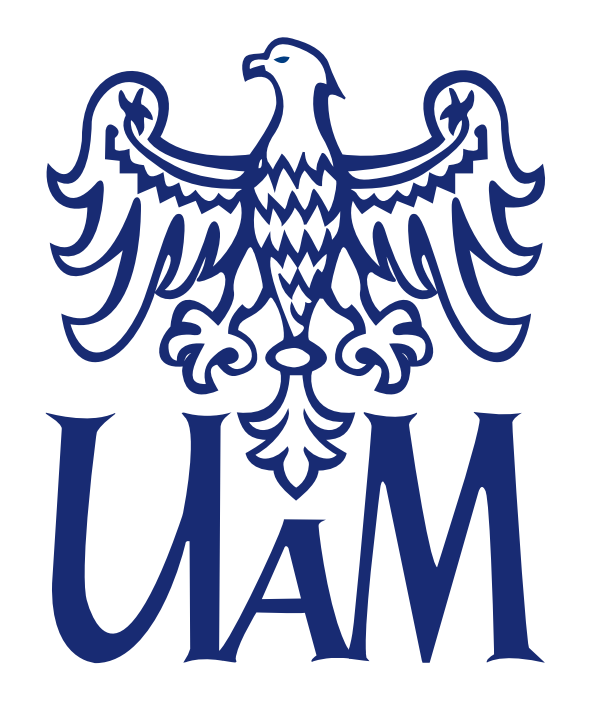

Wydział Nauk Geograficznych i Geologicznych

## **Wizualizacja kartograficzna strzeżonych kąpielisk wodnych na terenie miasta i gminy wiejskiej Wągrowiec**

**Weronika Karczewska, Geodezja i Kartografia 2023, Zakład Kartografii i Geomatyki Promotor: dr inż. Łukasz Wielebski, Recenzent: dr inż. Łukasz Halik**

**Obszar badań**

**Obszar badań stanowiły trzy strzeżone kąpieliska wodne położone na terenie województwa wielkopolskiego, w powiecie wągrowieckim, w gminie miejskiej Wągrowiec i otaczającej ją gminie wiejskiej o tej samej nazwie. Pierwsze kąpielisko zlokalizowane jest na Jez. Kaliszańskim w miejscowości Kamienica (A), drugie na Jez. Kobyleckim w miejscowości Kobylec (B), a trzecie to kąpielisko miejskie w Wągrowcu na Jez. Durowskim (C).**

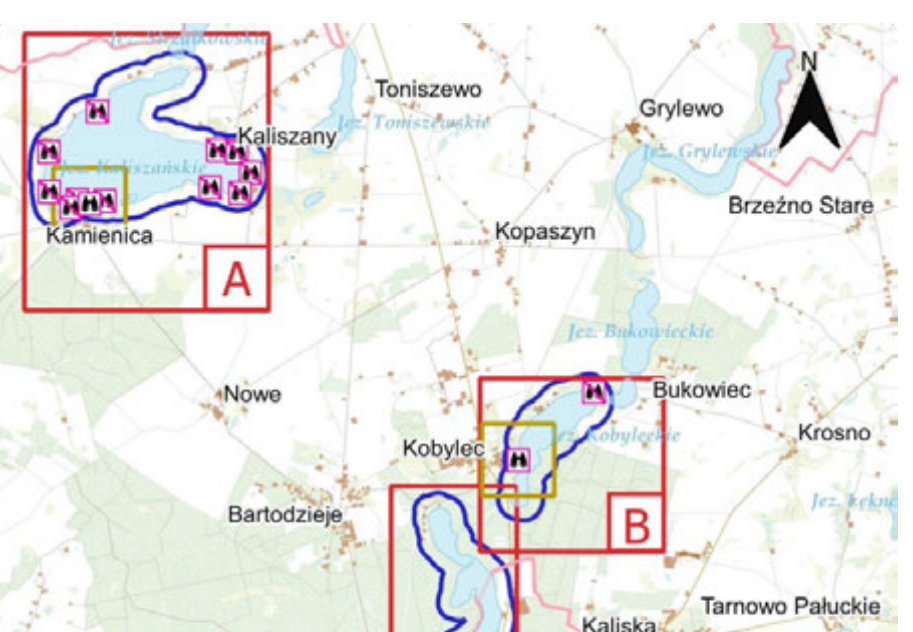

#### **główny**

**Do celów szczegółowych należało skartowanie obszaru badań w terenie przy pomocy aplikacji QField oraz zaprojektowanie sygnatur w programie Inkscape. Zaprojektowano siedem grup sygnatur odróżniających się kolorami ramek, do których sklasyfikowano obiekty infrastruktury.**

**Celem głównym pracy było stworzenie serii map przedstawiających strzeżone kąpieliska wodne w gminach Wągrowiec (miejskiej i wiejskiej) wraz z dostępną infrastrukturą mającą znaczenie dla osób wypoczywających nad jeziorem, jak również tą istotną z punktu widzenia bezpieczeństwa tych osób. Ważnym elementem opracowania są trzy mapy prezentowane w formie tzw. kartonów przedstawiające dane kąpielisko w dokładniejszy, precyzyjniejszy sposób. Istotne jest oznaczenie miejsc, które nie są strzeżone, lecz są uznane za bezpieczne oraz punktów niebezpiecznych, których powinno się unikać. Na mapach oznaczone zostały również elementy infrastruktury i miejsca takie jak parking, toalety, punkt medyczny, dodatkowe atrakcje, zakwaterowanie oraz punkty gastronomiczne.**

#### $\overline{\phantom{a}}$ **Etapy i wyniki pracy**

#### **SZCZego szczegółowy**

#### **Cel pracy Cele pracy**

**www.wngig.amu.edu.pl**

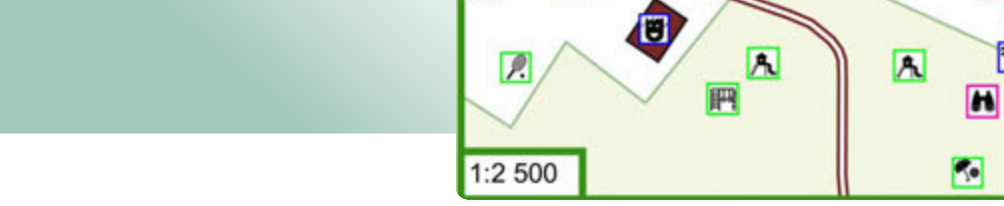

R

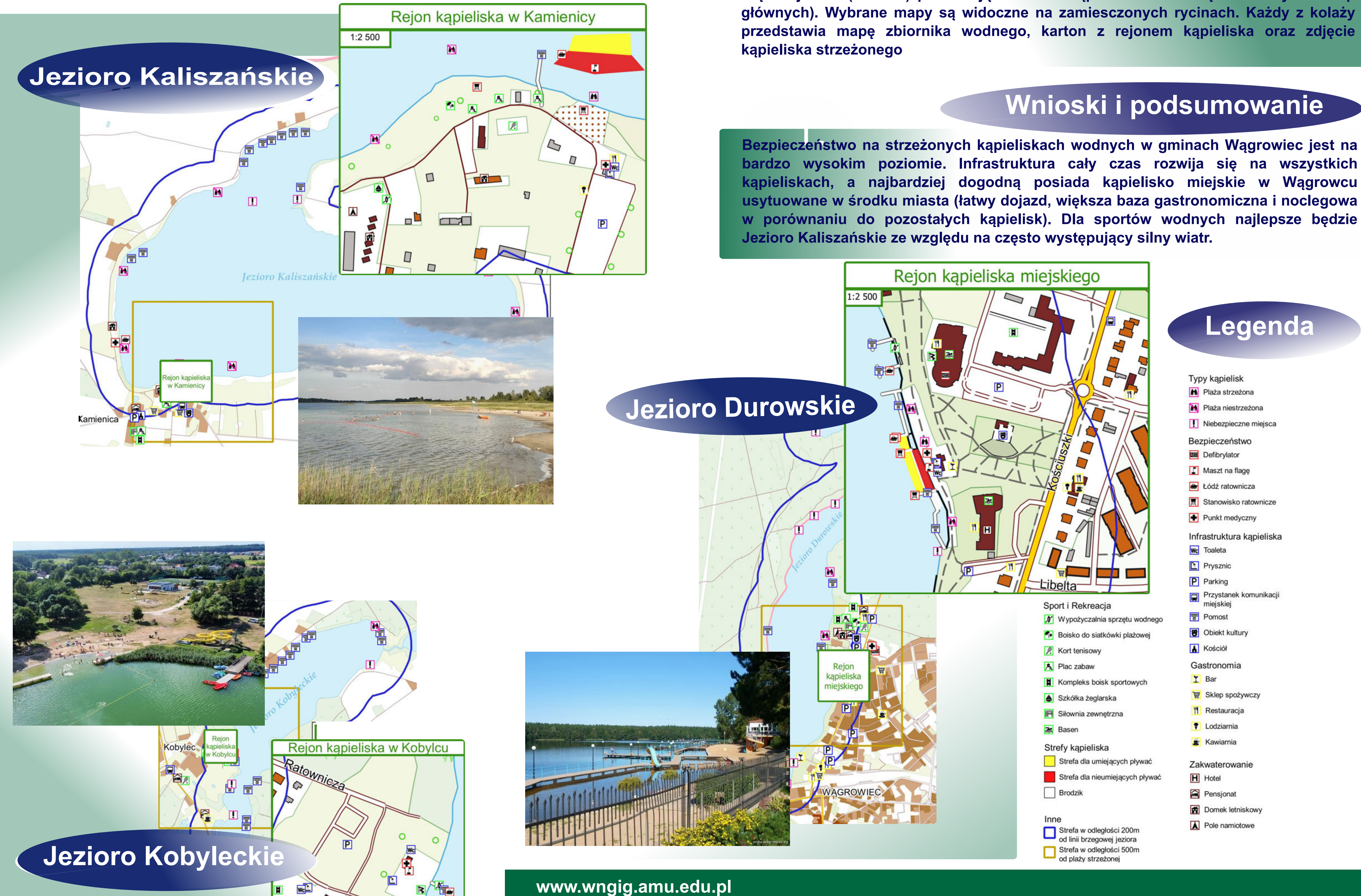

**Zaprojektowano kompozycję mapy z rozmieszeniem elementów takich jak tytuł, mapa główna, karton i legenda, podziałka liniowa. Przygotowano 7 map (mapę lokalizacyjną z zaznaczeniem rozmieszczenia zbiorników wodnych, trzy mapy w skali 1: 15000 prezentujące obszar jezior i otaczające je 200 i 500 metrowe strefy oraz trzy mapy w większej skali (1: 2500) prezentujące obszar kąpielisk i stanowiące kartony dla map głównych). Wybrane mapy są widoczne na zamiesczonych rycinach. Każdy z kolaży przedstawia mapę zbiornika wodnego, karton z rejonem kąpieliska oraz zdjęcie** 

**bardzo wysokim poziomie. Infrastruktura cały czas rozwija się na wszystkich kąpieliskach, a najbardziej dogodną posiada kąpielisko miejskie w Wągrowcu usytuowane w środku miasta (łatwy dojazd, większa baza gastronomiczna i noclegowa w porównaniu do pozostałych kąpielisk). Dla sportów wodnych najlepsze będzie** 

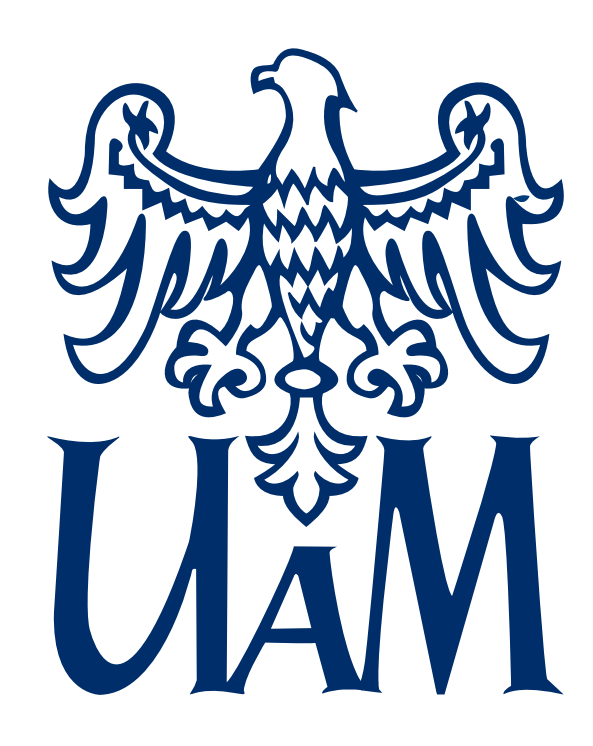

Wydział Nauk Geograficznych i Geologicznych

Mapy pokrycia terenu o wysokiej dokładności są kluczowe dla odpowiedniego monitorowania zmian zachodzących w środowisku naturalnym, przeprowadzania analiz przestrzennych oraz planowania rozwoju obszarów antropogenicznych. Jednym ze sposobów na stworzenie wiarygodnej mapy pokrycia terenu jest wykorzystanie multispektralnych danych satelitarnych. **Wstęp**

Często analizy korzystające z danych satelity Landsat poprzestają na wykorzystaniu kanałów spektralnych, pomijając dostępne w zasobach kanały termalne. Celem pracy było zbadanie nie do końca jasnego wpływu informacji o temperaturze powierzchni na wyniki modelów klasyfikacyjnych.

Przetworzone dane satelitarne punktowe użyto do stworzenia modelu klasyfikacyjnego wykorzystującego algorytm lasów losowych (ang. random forest). Jest to jedna z najbardziej popularnych metod uczenia maszynowego używanych do klasyfikacji pokrycia terenu.

#### **Dane**

#### **Wpływ zmiennych na model**

#### **Wpływ kanału termalnego w kontekście przestrzennym**

Oprócz samego procesu uczenia modelu, w ramach analizy przeprowadzono również:

Wynikami pracy były:

- mapa pokrycia terenu obejmująca obszar metropolii poznańskiej

- obliczone wskaźniki jakości modelu: dokładność, współczynnik Kappa, skuteczność producenta i użytkownika - wykresy obrazujące wpływ zmiennych

na model

- mapy zróżnicowania przestrzennego wpływu zmiennych

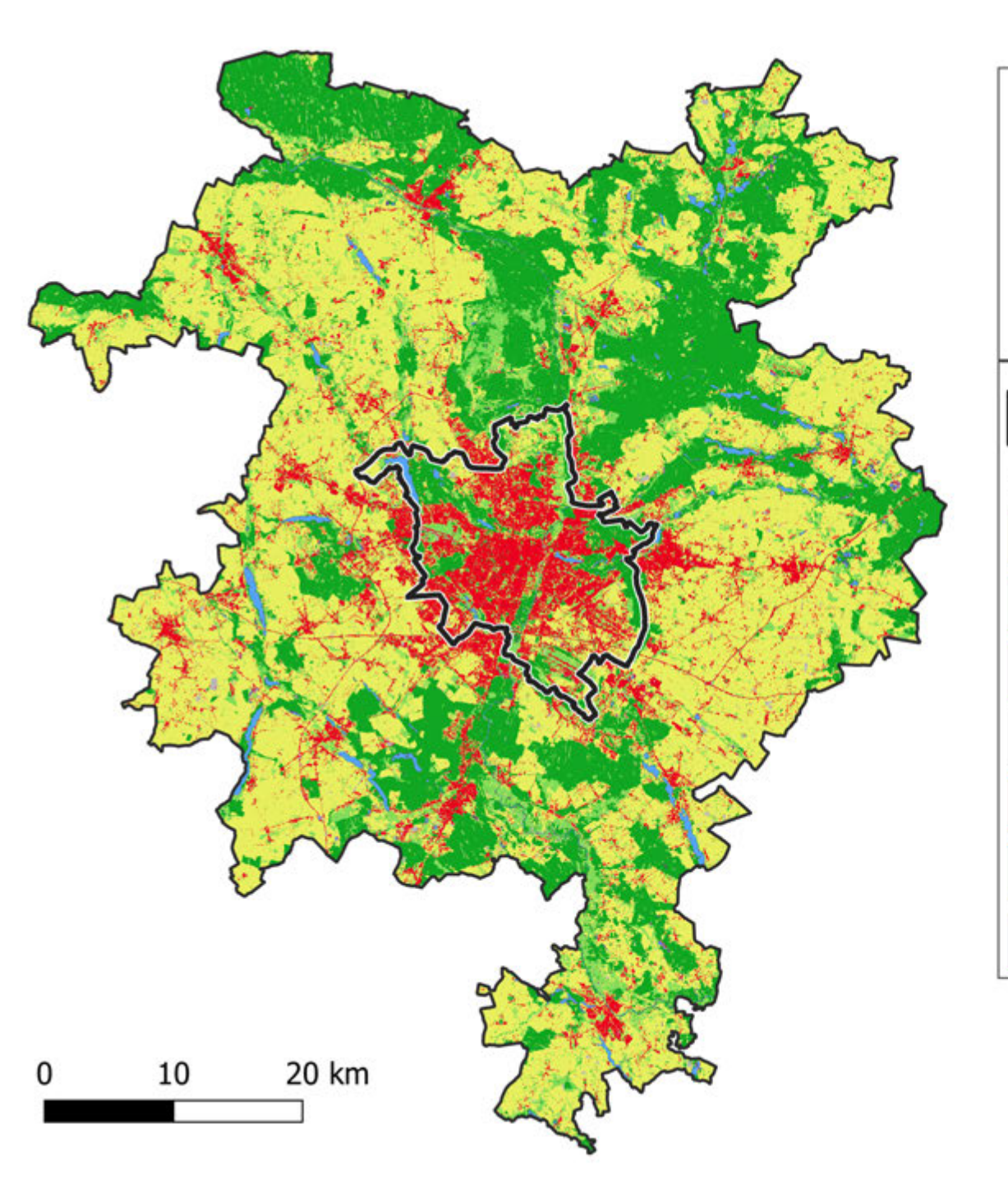

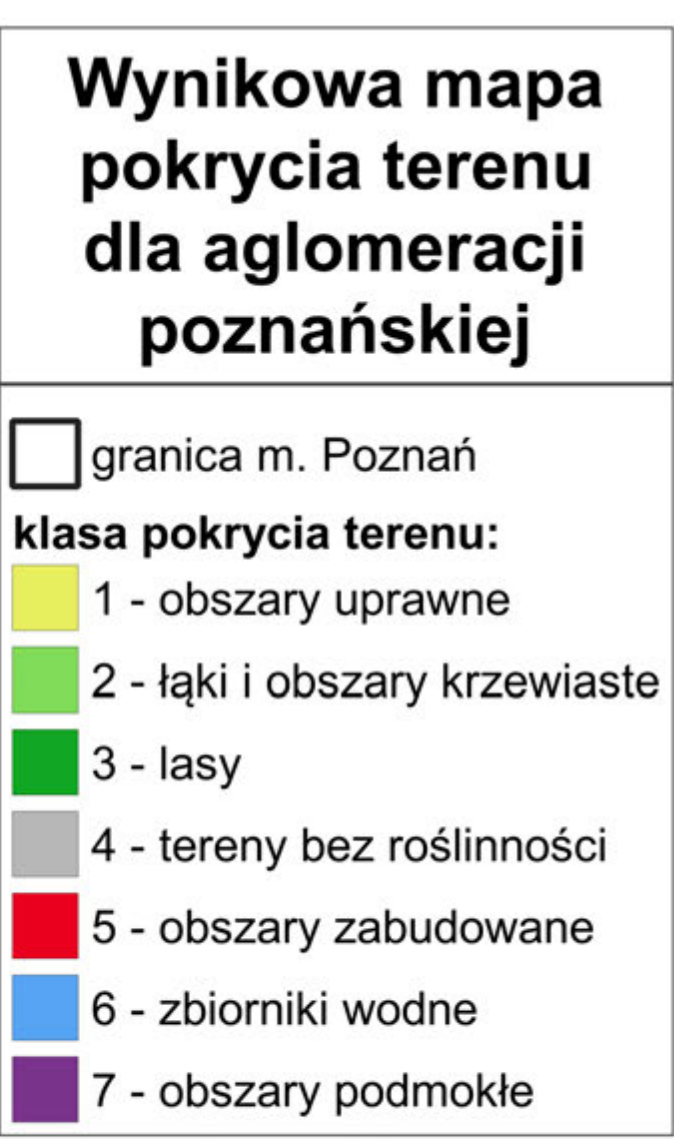

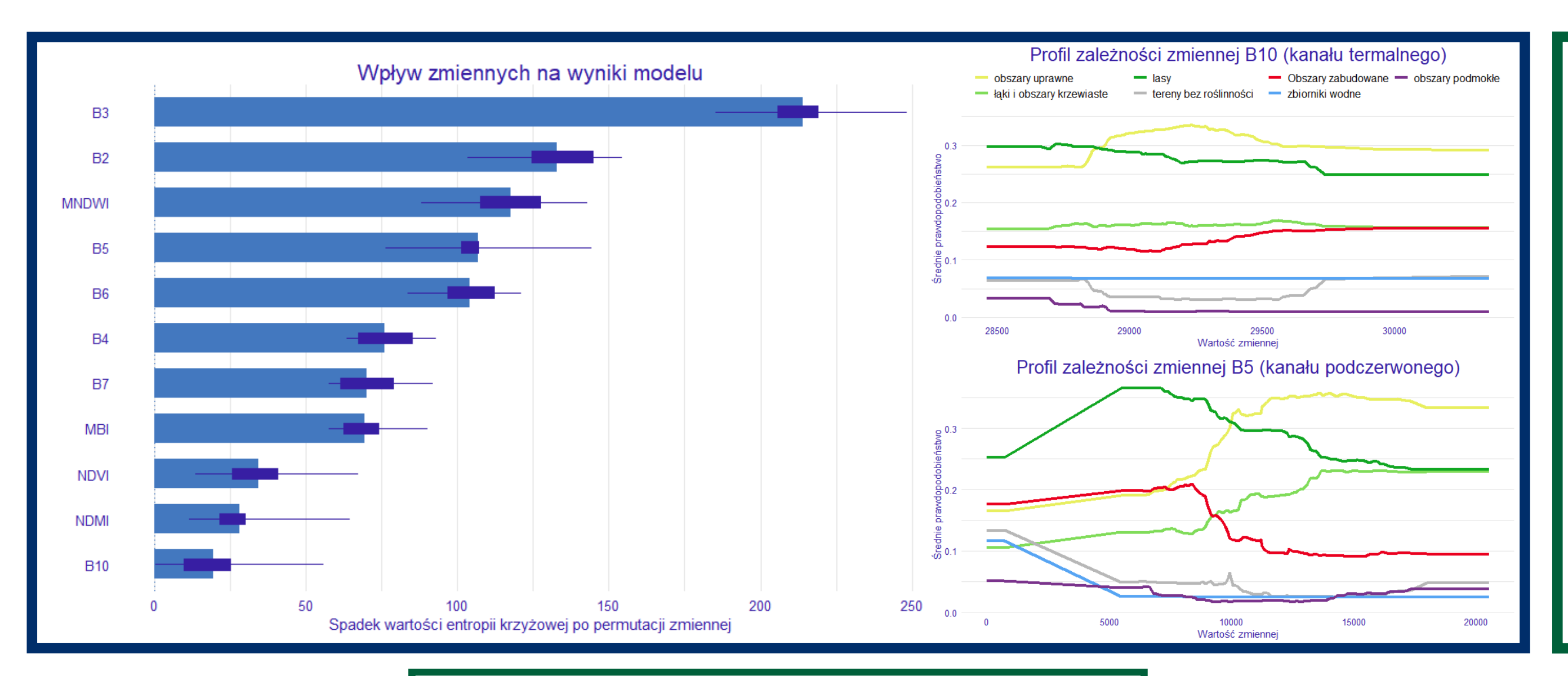

Analiza wyników wykazała, że kanał termalny miał niewielki ogólny wpływ na wskazania modelu. Spadek wartości entropii krzyżowej po wymieszaniu wartości kanału B10 był najmniejszy spośród wszystkich analizowanych zmiennych.

Również profil zależności zmiennej (obrazujący ile wynosiłoby średnie prawdopodobieństwo wskazania każdej z klas przy określonych wartościach zmiennej) pokazuje niskie wahania zmian prawdopodobieństwa, ograniczone tylko do niektórych klas pokrycia terenu. Dla porównania - zmiany prawdopodobieństwa przy zmianach wartości kanału B5 (podczerwonego) są o wiele większe i zachodzą dla większości typów pokrycia terenu.

Mimo niskiego ogólnego wpływu kanału termalnego na wyniki modelu, dalsza analiza wykazała występowanie zależności przestrzennej w jego rozkładzie. Jest on wyższy szczególnie na obszarach zurbanizowanych - widać to zarówno przy wizualnej interpretacji map wynikowych oraz po obliczeniu średniego wpływu kanału termalnego w podziale na typy pokrycia terenu. Można stąd wnioskować, że mimo niskiego wpływu na model, kanał

termalny może okazać się przydatną zmienną pomagającą określać zasięg procesów urbanizacyjnych i rozrostu obszarów antropogenicznych. Dalsze prace oparte na większej liczbie obrazów satelitarnych i obszarów treningowych są jednak konieczne, aby potwierdzić tę hipotezę.

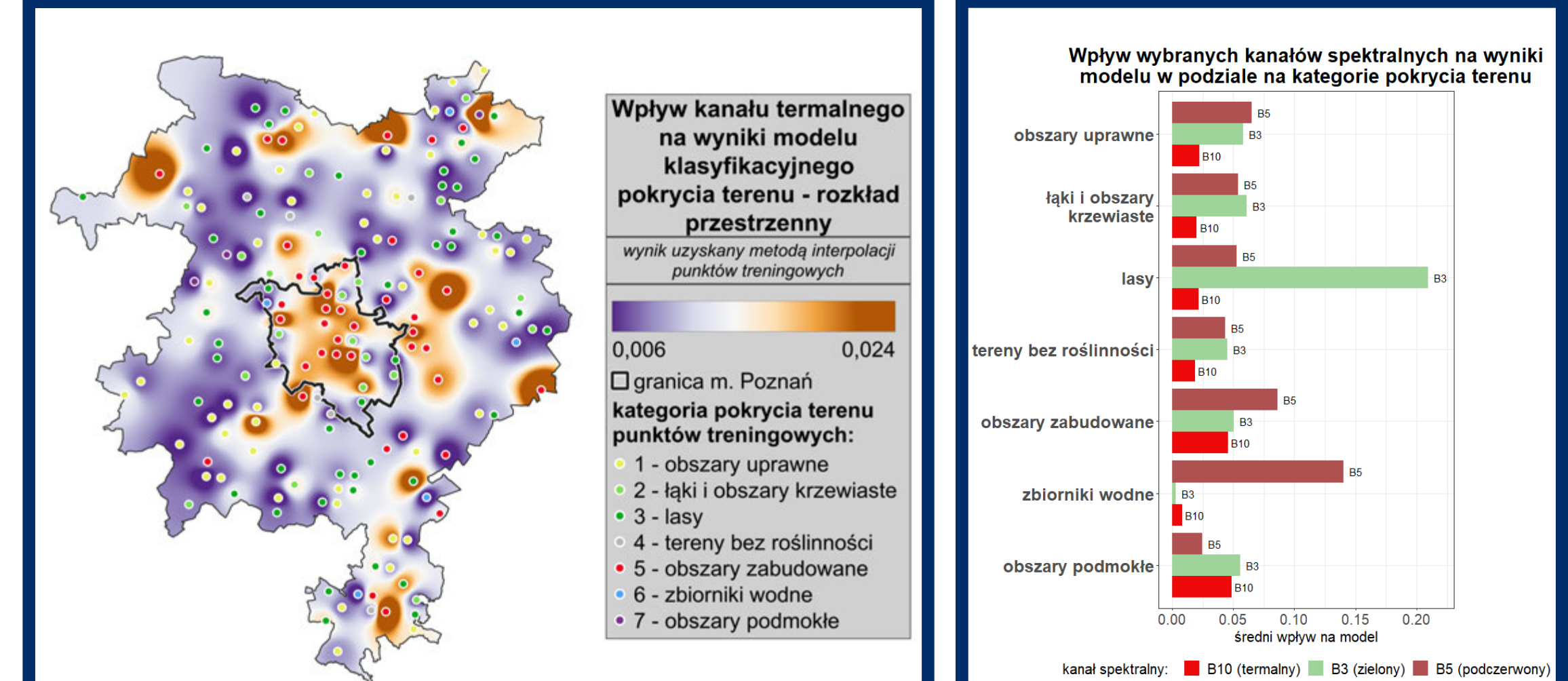

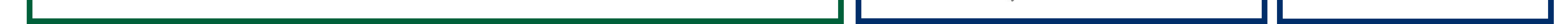

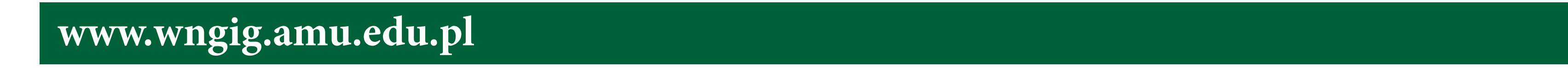

Do treningu modelu wykorzystano zdjęcia satelitarne Landsat 8 dostępne w ramach projektu GLAD ARD w formie 16-dniowych kompozytów z danych pozyskanych na przełomie maja i czerwca 2018 roku oraz dane treningowe zawierające informacje o pokryciu terenu pozyskane w wyniku programu LUCAS. Następnie dane przetworzono oraz zreklasyfikowano do siedmiu klas pokrycia terenu i odfiltrowano punkty o niskiej pewności, pozostawiając ok. 3300 punktów. Zasięg pobranych danych obejmował środkowo-zachodnią Polskę.

#### Metody **Wyniki**

- optymalizację parametrów modelu

- resampling zagnieżdżony pozwalajacy na wiarygodne określenie jakości modelu - analizę wpływu każdej zmiennej na wyniki modelu

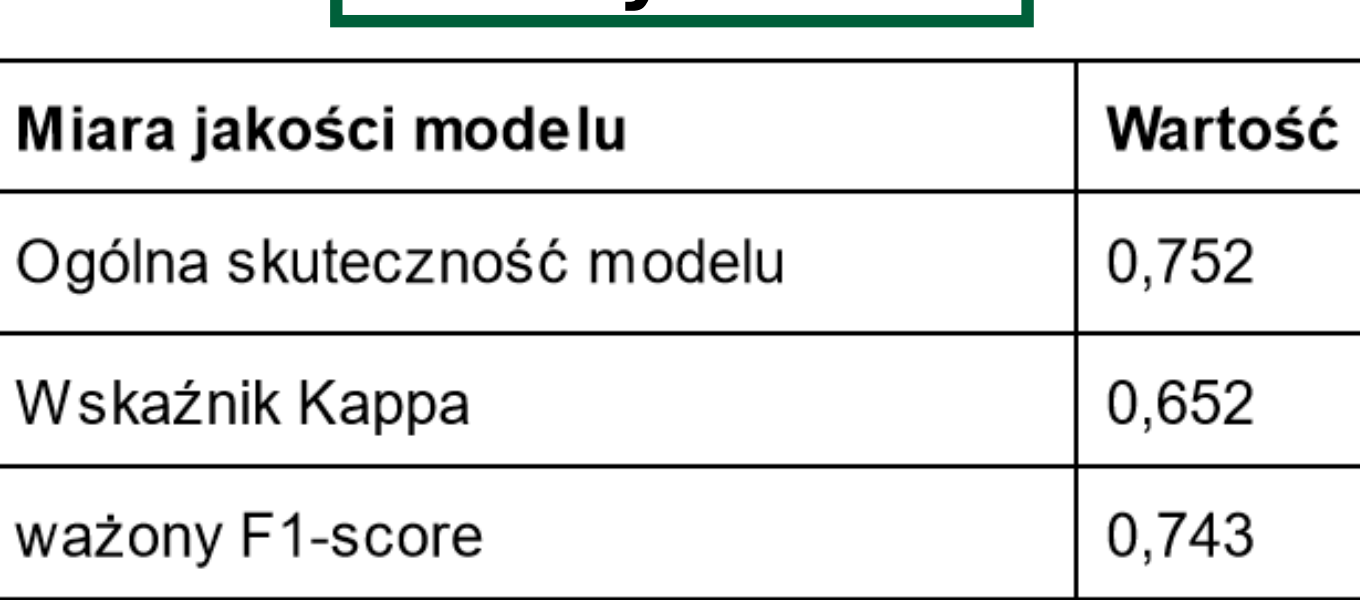

## **Ocena wpływu zastosowania kanału termalnego Landsat na wyniki nadzorowanej klasyfikacji pokrycia terenu**

Autor: Tomasz Matuszek, Geoinformacja 2023

Instytut Geoekologii i Geoinformacji

Promotor: dr hab. Jakub Nowosad, Recenzent: prof. UAM dr hab. Jarosław Jasiewicz

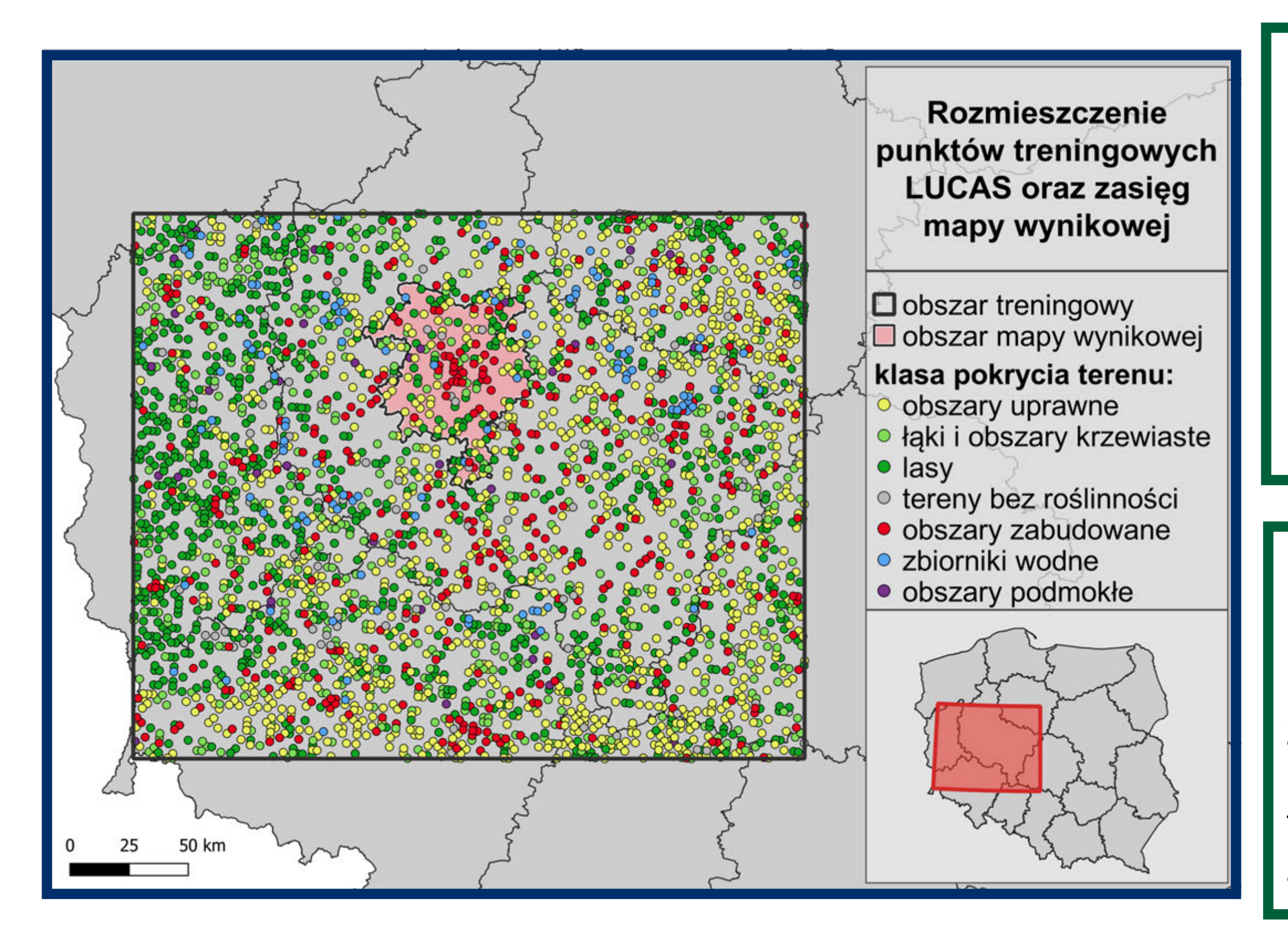

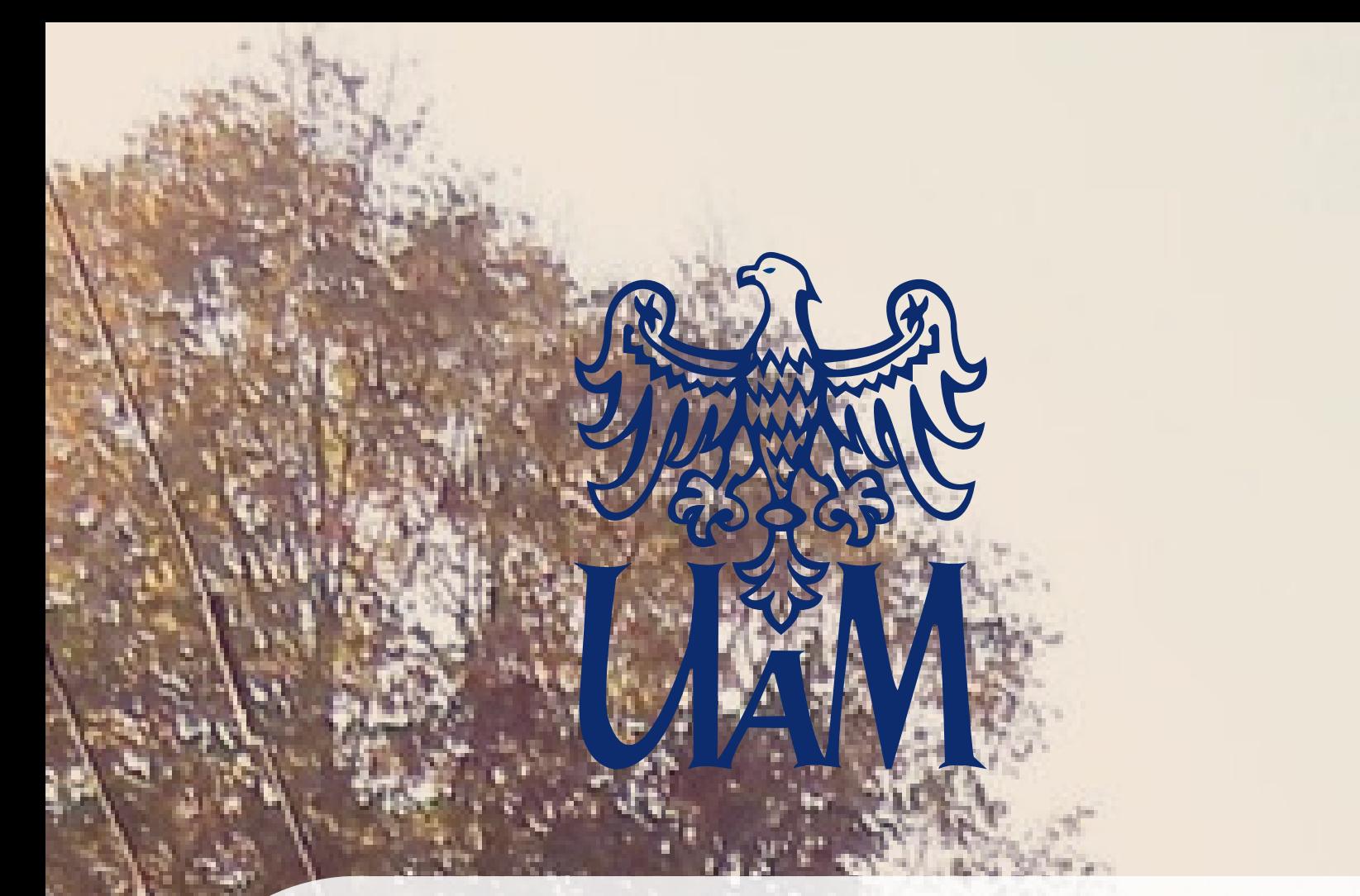

Wydział Nauk Geograficznych i Geologicznych

### **Etapy badań**

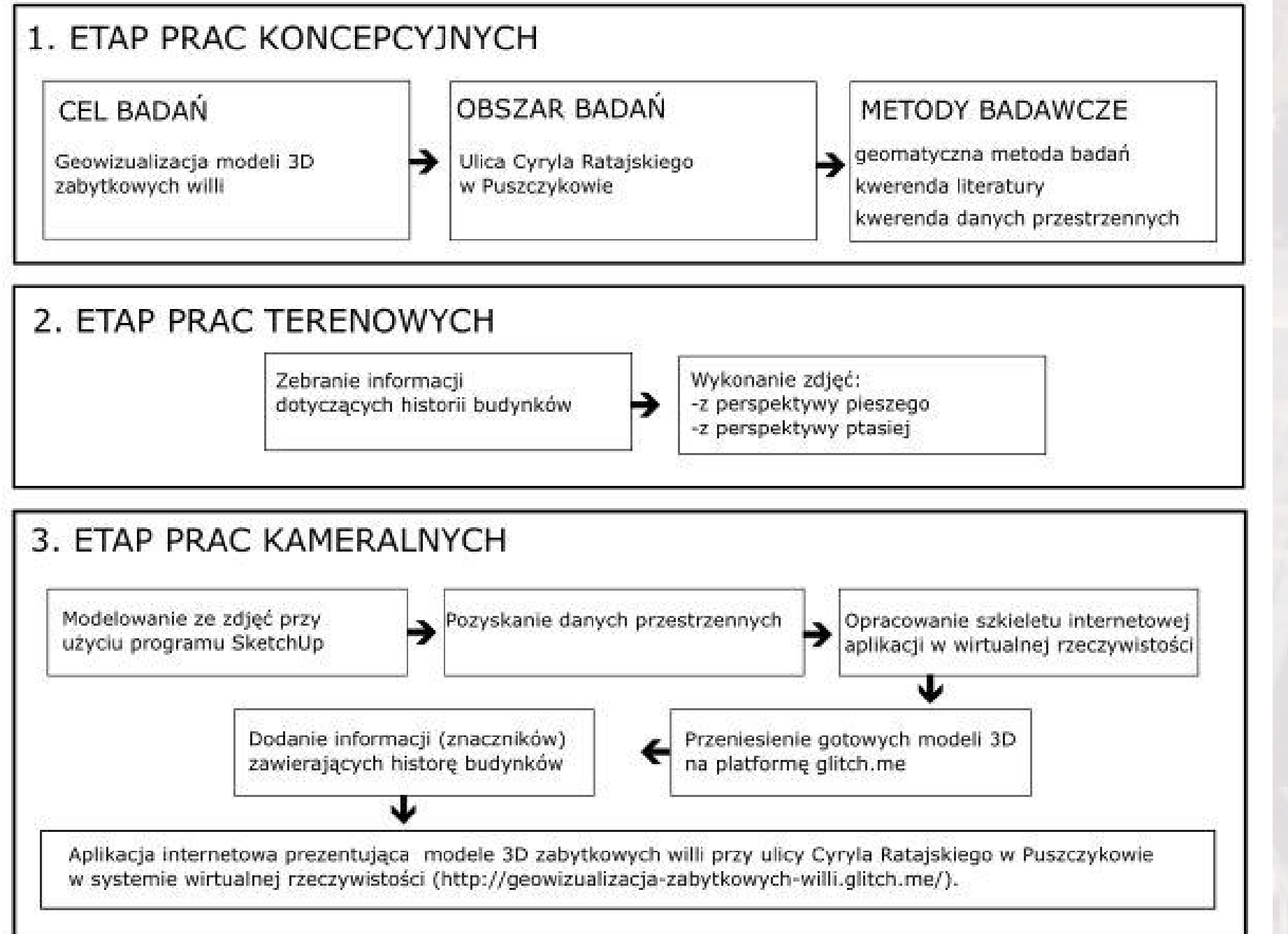

www.wngig.amu.edu.pl

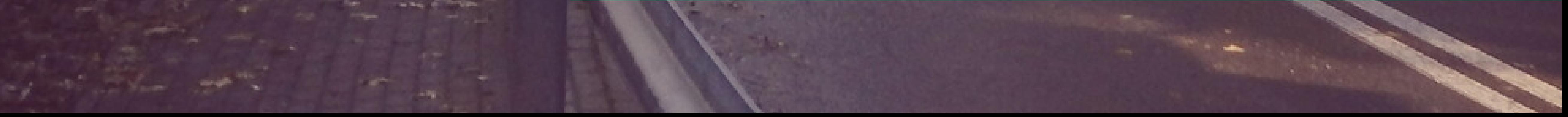

## Geowizualizacja 3D zabytkowych willi przy ulicy Cyryla Ratajskiego w Puszczykowie w systemie wirtualnej rzeczywistości

Puszczykowo

ulica Cyryla Ratajskiego

Celem pracy było stworzenie interaktywnej geowizualizacji 3D zabytkowych willi przy ulicy Cyryla Ratajskiego w Puszczykowie wyświetlanej w systemie wirtualnej rzeczywistości. Wymodelowano cztery wille na poziomie szczegółowości LOD3, bazując na zdjęciach wykonanych z perspektywy piszego oraz wykorzystując bezzałogowy statek powietrzny z perspektywy ptasiej. Pozyskano z krajowego geoportalu

dane przestrzenne pozostałych budynków znajdujących się przy wizualizowanej ulicy (BDOT10k), które przedstawiono w standardzie LOD1. Następnie opracowano internetową aplikację w wirtualnej rzeczywistości na platformie glitch.me **(https://geowizualizacja-zabytkowych-willi.glitch.me).**

#### **Cel pracy**

and the the same of

Ulica Cyryla Ratajskiego jest jedną z najstarszych ulic w Puszczykowie. W 2022 roku jej układ urbanistyczny został wpisany do rejestru zabytków województwa wielkopolskiego. W okresie średniowiecza ulica była częścią traktu handlowego, w późniejszym okresie drogą wiejską a następnie przekształciła się w ulicę willową. Jest położona na wysokiej malowniczej skarpie, która biegnie równolegle do brzegu rzeki Warty. Przy ulicy znajduje się wiele budynków willowych reprezentujących różne style architektoniczne.

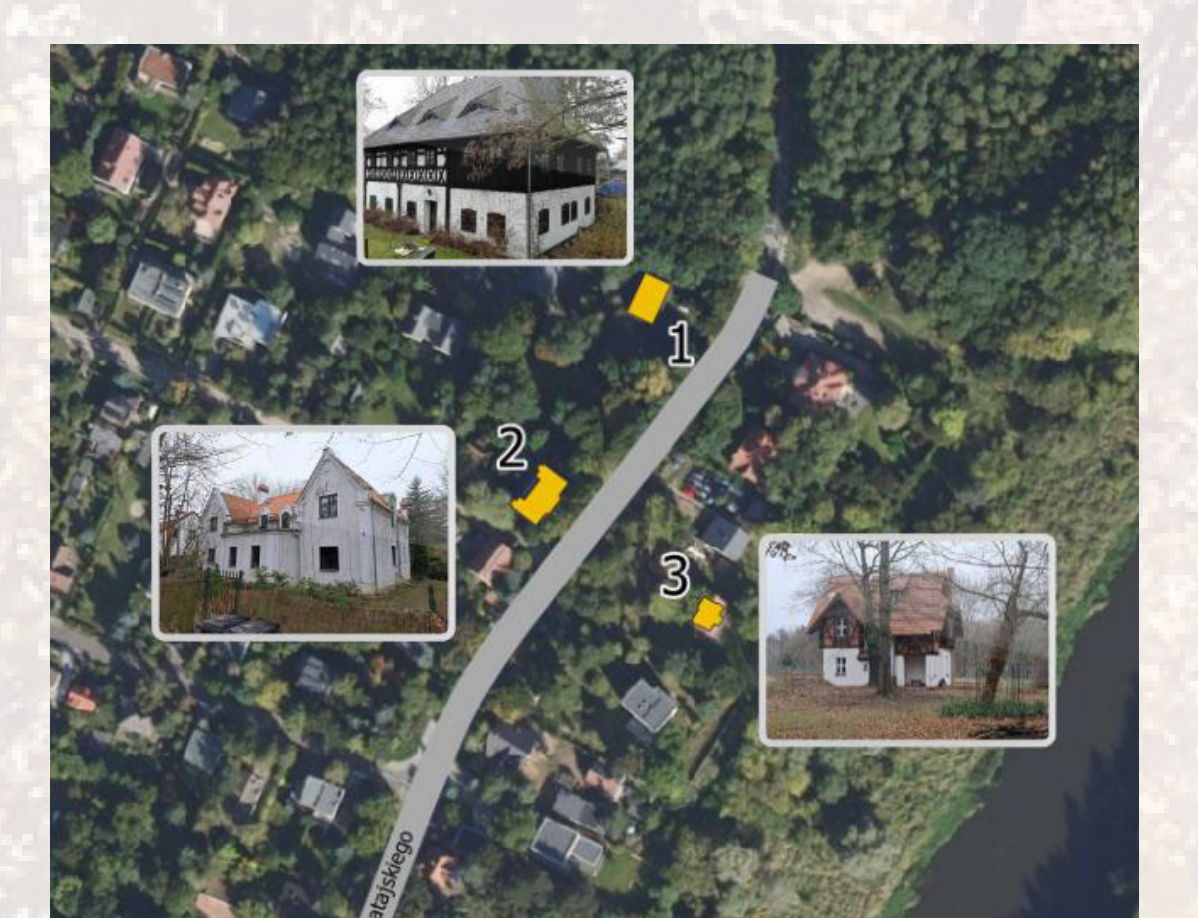

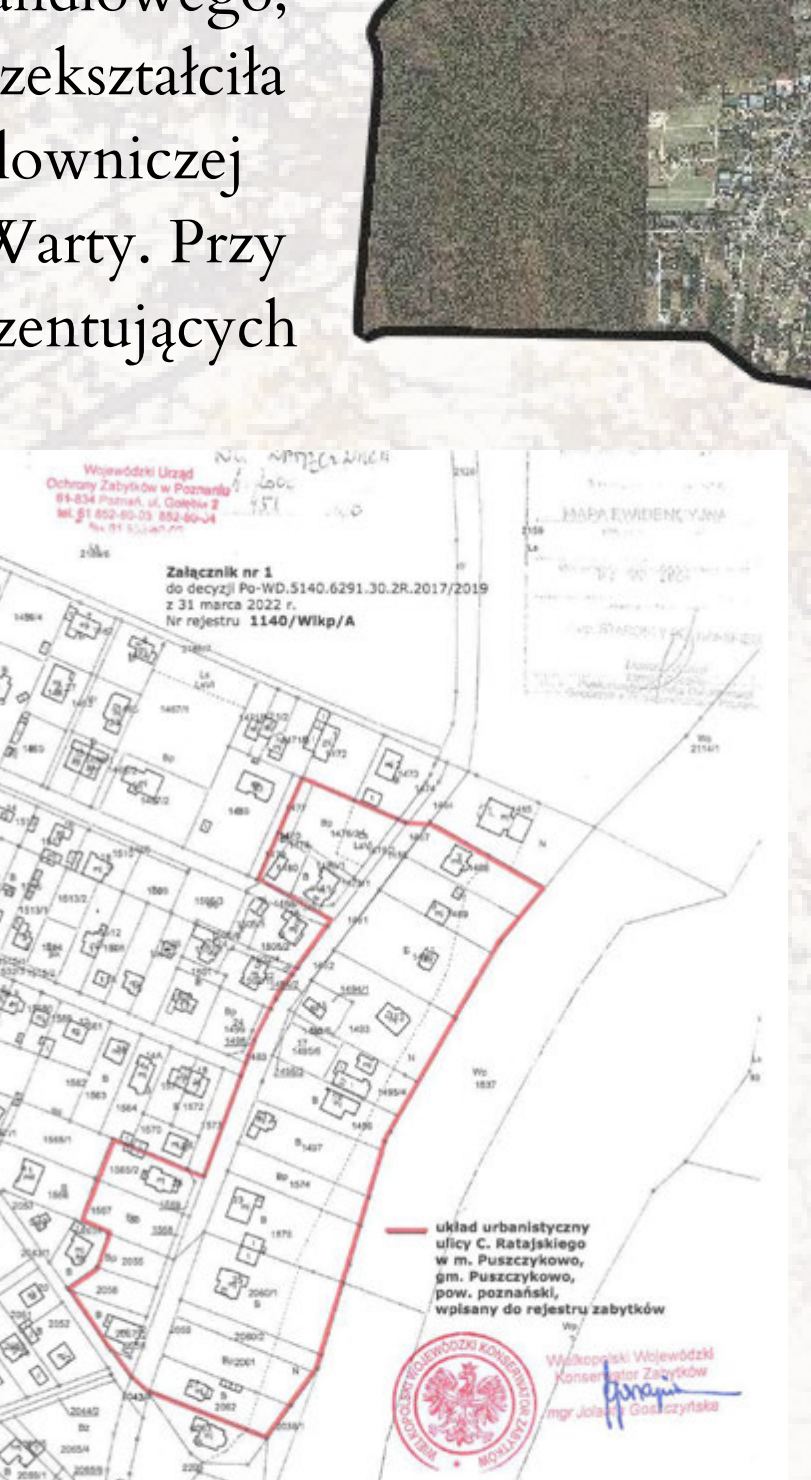

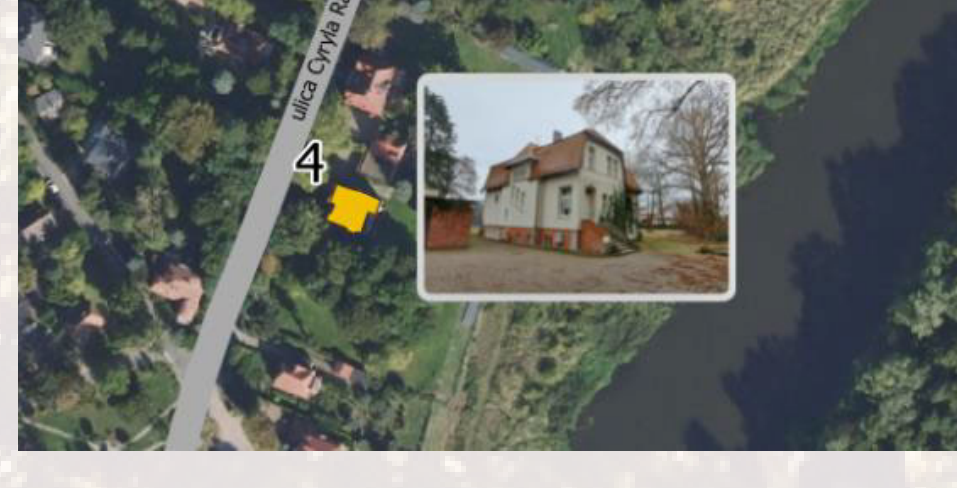

### **Obszar badań**

1. Willa Śląska 2. Willa Tomaszewskich 3. Willa Paula Preula 4. Willa Cyryla Ratajskiego Aplikacja internetowa na platformie glitch.me umożliwiająca wirtualny spacer ulicą Cyryla Ratajskiego w Puszczykowie

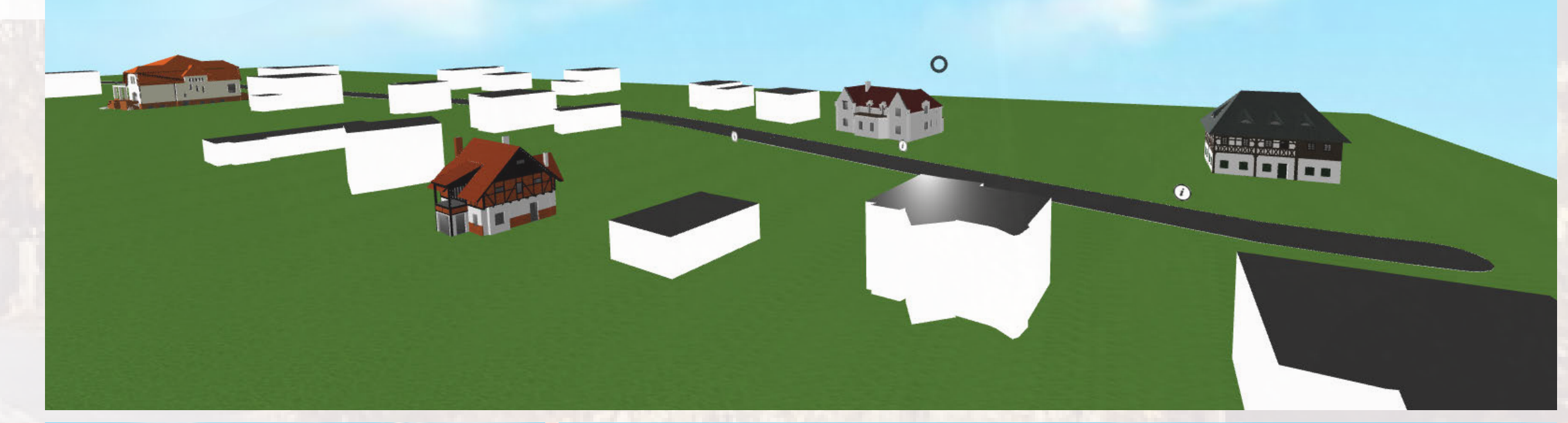

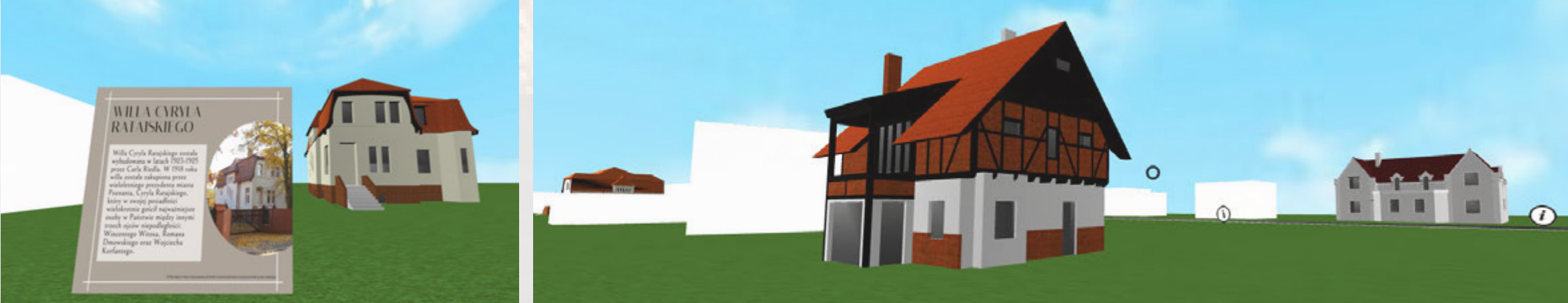

Fryderyk Motyliński, Geodezja i Kartografia 2023 Zakład Kartografii i Geomatyki Promotor: dr inż. Łukasz Halik, Recenzent: dr inż. Łukasz Wielebski

### **https://geowizualizacja-zabytkowych-willi.glitch.me**

**Modelowanie 3D ze zdjęć**

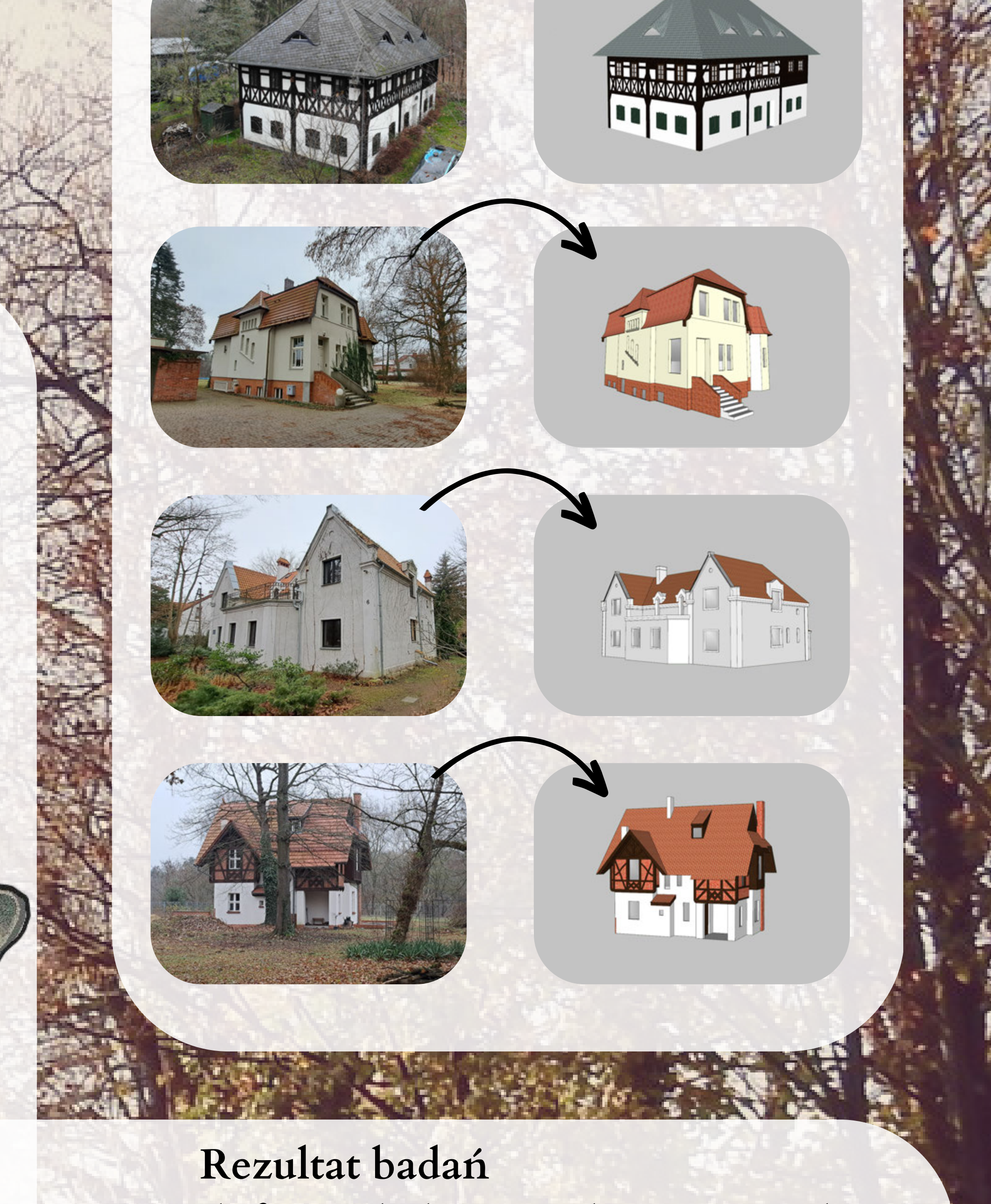

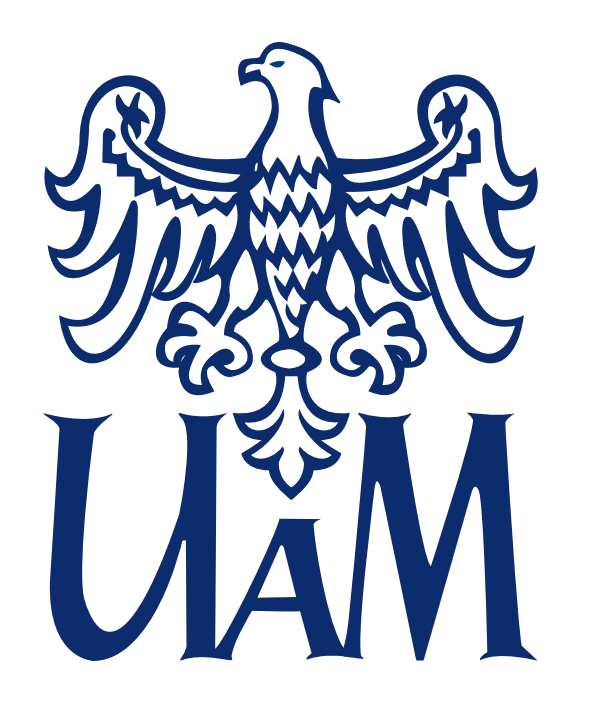

Wydział Nauk Geograficznych i Geologicznych

Stworzenie funkcji obliczających, agregujących oraz automatyzujących, w celu otrzymania wartości wszystkich wskaźników w formie tabelarycznej

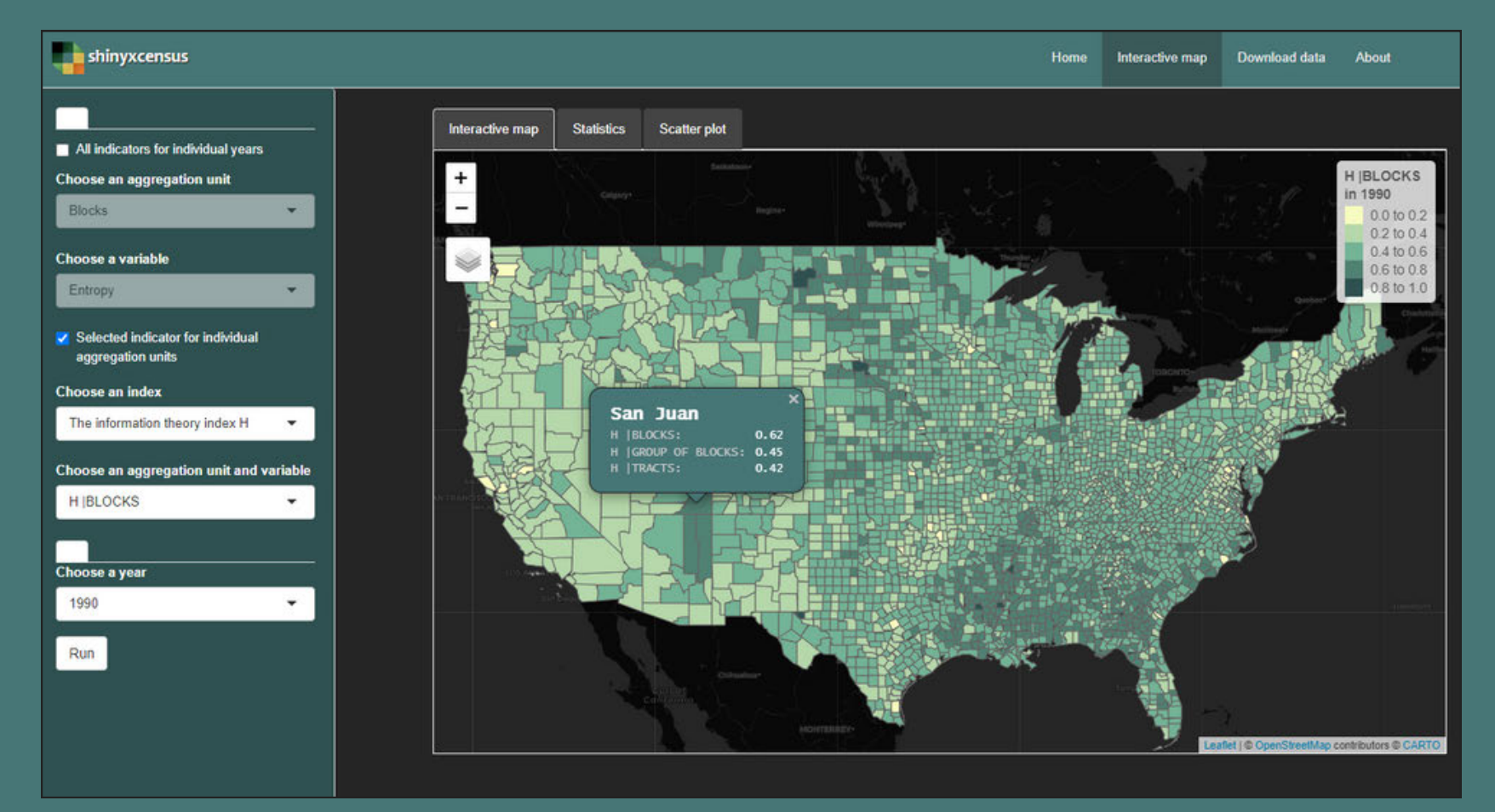

Połączenie wyników z danymi przestrzennymi reprezentującymi hrabstwa za pomocą unikalnego numeru identyfikacyjnego poszczególnych jednostek terytorialnych

Geoinformacja, Instytut Geoekologii i Geoinformacji, 2023 **Wprowadzenie Promotorka: dr hab. Anna Dmowska, Recenzent: dr hab. Jakub Nowosad** 

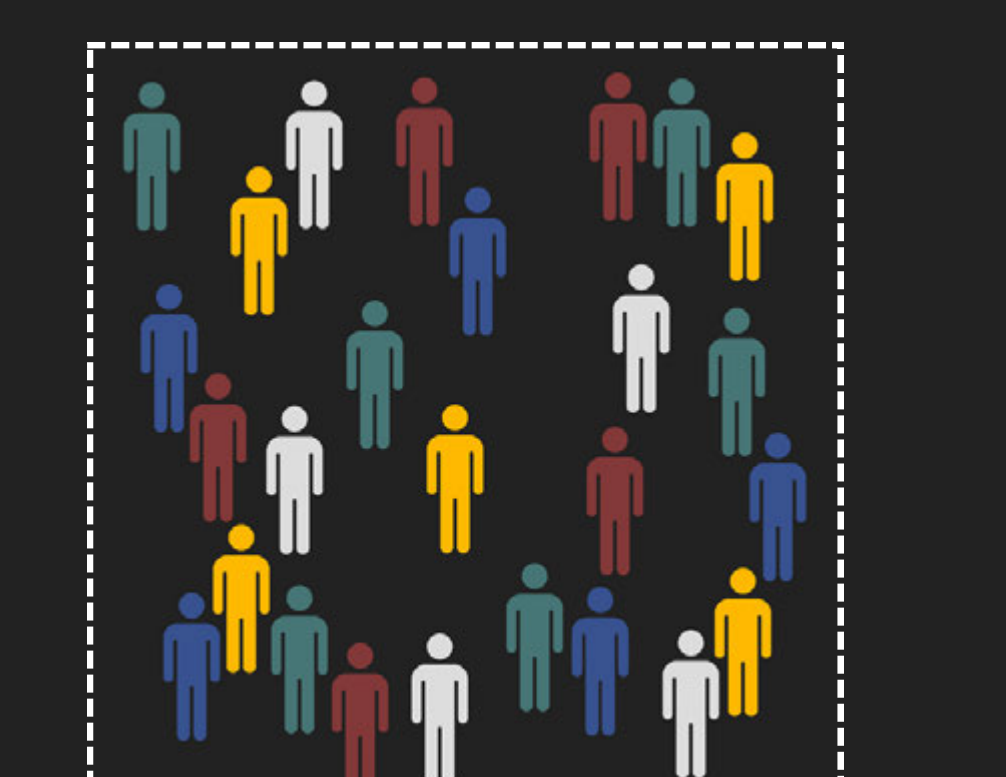

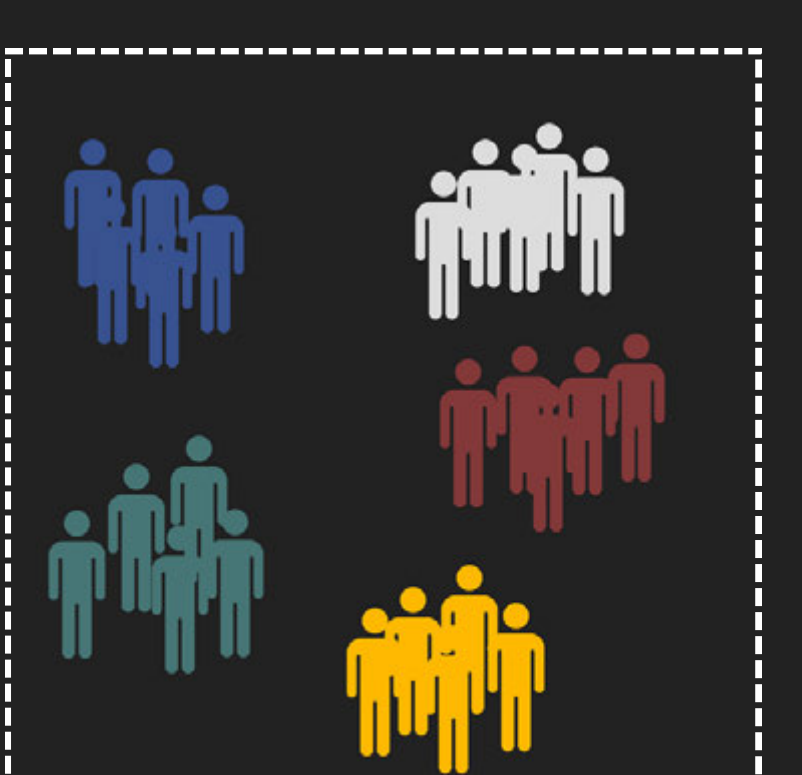

Stworzenie interaktywnej aplikacji oraz zaimplementowanie danych w celu wizualizacji oraz udostępnieniu wyników

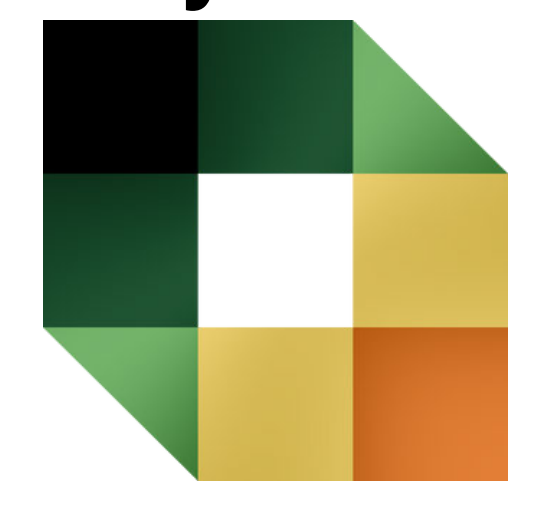

## **Ocena wpływu wielkości jednostek agregacji na wartości wskaźników segregacji rasowej z wykorzystaniem środowiska R**

Adrian Nowacki

#### ------------------------------**Zróżnicowanie rasowe Segregacja rasowa**

Od kilkudziesięciu lat w Stanach Zjednoczonych można zauważyć coraz większe zróżnicowanie rasowo-etniczne mieszkańców obszarów metropolitarnych oraz mniejszych miast. Według co dziesięcioletniego spisu powszechnego, wraz ze zwiększającą się populacją przybywa coraz więcej przedstawicieli różnych grup rasowo-etnicznych, przede wszystkim Latynosów oraz Azjatów. Do określenia trendu zmian rasowo-etnicznej struktury ludności wykorzystuje się **miary segregacji** oraz **zróżnicowania rasowego**. Na wartości miar segregacji ma jednak wpływ wielkość jednostek terytorialnych, do których zagregowano dane pozyskane ze spisów powszechnych.

A - hrabstwa, B - obszary spisowe, C - grupy bloków spisowych i bloki spisowe

Określa poziom wymieszania ludności na terenie danego obszaru, czyli przedstawia względną niejednorodność struktury rasowo-etnicznej. Mierzy się ją za pomocą **entropii** oraz **entropii standaryzowanej**. Minimalna jej wartość oznacza jedną grupę zamieszkującą dany obszar, czym większa natomiast – tym udział reszty grup jest większy. Jej wartość jest identyczna dla każdej wielkości jednostki agregacji.

Określa w jakim stopniu dwie lub więcej grup żyją oddzielnie od siebie w poszczególnych jednostkach terytorialnych. **Wskaźnik niepodobieństwa** mierzy integrację lub separację dwóch grup – **wskaźnik teorii informacji** natomiast jest używany przy wielu grupach rasowo-etnicznych. Przyjmuje wartości od 0 do 1, gdzie 0 odpowiada pełnej integracji – 1 natomiast pełnej segregacji. Wartości obu wskaników są zależne od przyjętej wielkości jednostki agregacji.

#### **Cel pracy**

- Obliczenie miar zróżnicowania rasowego i segregacji rasowej dla każdego hrabstwa w latach: **1990, 2000, 2010** i **2020,** w podziale na wybrane wielkości jednostek agregacji: **bloki spisowe, grupy bloków spisowych** oraz **obszary spisowe**
- Stworzenie interaktywnej aplikacji *shiny*, umożliwiającej wizualizację oraz udostępnienie uzyskanych wyników.

#### **Etapy pracy**

**shinyxcensus** Aplikacja została udostępniona w repozytorium GitHub (github.com/Adrian-Nowacki) oraz pod linkiem:

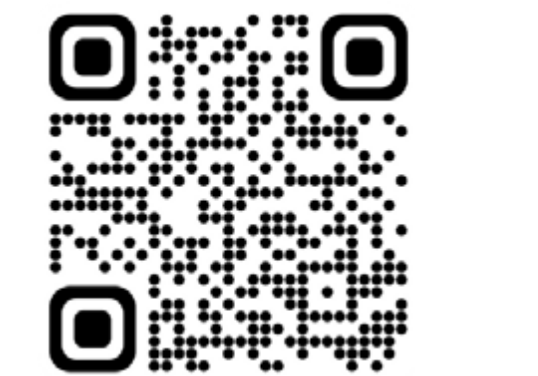

https://adryanqe.shinyapps.io/shinyxcensus/

#### **Wyniki**

#### **Dane i metody**

Dane tabelaryczne w formacie tekstowym (.csv) oraz dane przestrzenne (format .shp) pochodzą z projektu *National Historical Geographic Information System (NHGIS)*, udostępniającego między innymi dane pozyskane w ramach narodowych spisów powszechnych Stanów Zjednoczonych. Wszelkie obliczenia, przetwarzanie danych oraz zaprojektowanie aplikacji interaktywnej wykonano w języku programowania R, głównie przy pomocy zewnętrznych pakietów: *dplyr, tmap, ggplot2* oraz *shiny*.

#### **Opis danych**

Pozyskane pliki obejmowały łącznie ponad **33 miliony rekordów** Dane dotyczą terytorium USA, Portoryko i Dystryktu Kolumbii, co łącznie przekłada się na **52 stany** i ich odpowiedniki, w tym **3221 hrabstwa** i ich odpowiedniki (w latach 1990 i 2000 - **3141**) W 2020 roku hrabstwo obejmowało średnio ok. 25 obszarów spisowych, 75 grup bloków spisowych i 2500 bloków spisowych

0.2289 0.158 0.0792 Zaletą wykorzystania **tabeli interaktywnej** jest możliwość zapoznania się z wartościami obliczonych wskaźników dla wybranego przez siebie hrabstwa, za pomocą m.in. wyszukiwania jednostki po nazwie. Sortowanie danych umożliwia również zidentyfikowanie hrabstw o największej, bądź najmniejszej segregacji

- niewykazujący pochodzenia latynoskiego, w podziale na grupy rasowe: Biali, Czarni, Azjaci, Rdzenni Amerykanie
- Pozostali
- Latynosi

Ujednolicenie danych do 6 kategorii rasowo-etnicznych:

#### Utworzenie zestawu 24 plików:

12 plików ze wszystkimi wskaźnikami dla pojedynczej jednostki agregacji 12 plików z pojedynczym wskaźnikiem dla wszystkich jednostek agregacji

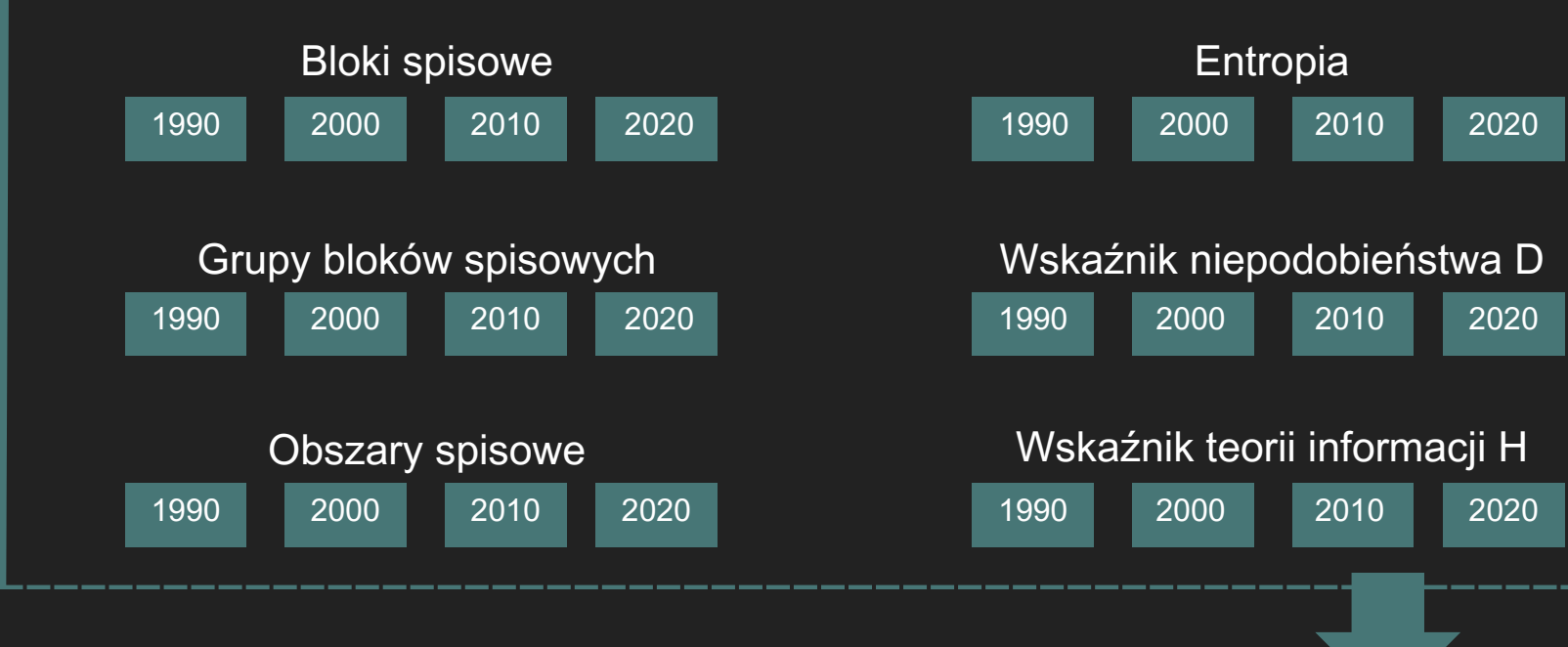

W Stanach Zjednoczonych występuje 5 głównych jednostek agregacji: **stany, hrabstwa, obszary spisowe, grupy bloków spisowych** oraz **bloki spisowe**. Najmniejsza jednostka agregacji – bloki spisowe – to najdokładniejszy obszar statystyczny, z którego można uzyskać podstawowe dane demograficzne dotyczące liczby ludności. Wielkość jednostek agregacji zależy od stopnia urbanizacji danego terenu – na odległych obszarach o małej gęstości zaludnienia są o wiele większe i składają się z mniejszej liczby jednostek podrzędnych, niż na obszarach miejskich. Grupy bloków spisowych liczą przeważnie od 600 do 3000 osób, obszary spisowe natomiast - od 1200 do 8000.

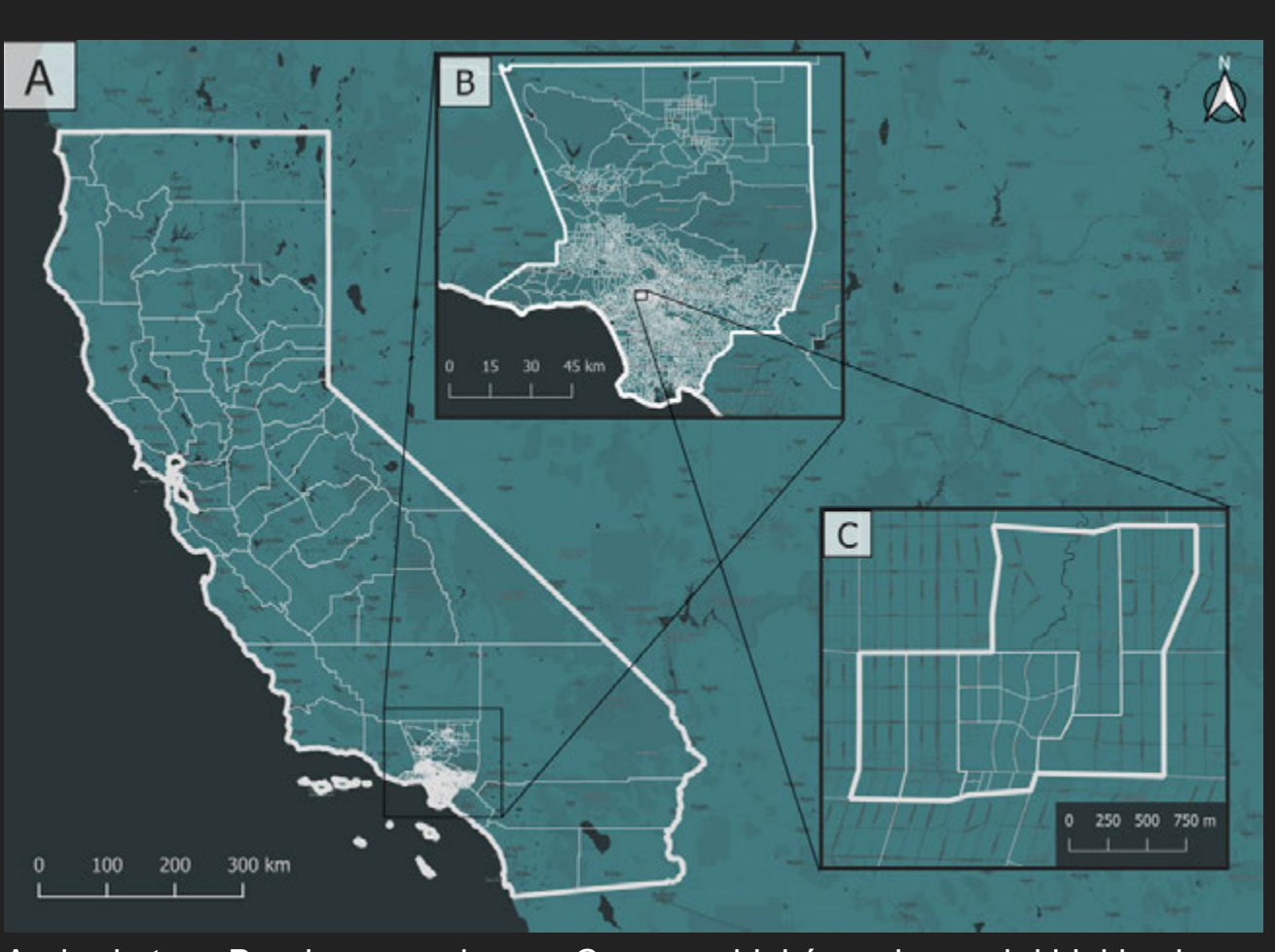

Interaktywna aplikacja *shinyxcensus* pozwala na dwie metody prezentacji danych: odczytanie wartości wszystkich wskaźników dla danego hrabstwa obliczonych dla określonego poziomu agregacji danych lub odczytanie zmiany jednego wskaźnika dla wszystkich jednostkek agregacji danego hrabstwa. Obliczone zbiory danych zaprezentowano w formie mapy interaktywnej, histogramu wartości, statystyk opisowych oraz wykresu rozrzutu i tabeli interaktywnej. Aplikacja zezwala na pobranie danych w formacie tabelarycznym (.csv) oraz przestrzennym (.gpkg), co sprzyja wykorzystaniu zbioru w celu innych analiz. Wszystkie elementy aplikacji umożliwiają szczegółowe zapoznanie się ze strukturą rasowo-etniczną i wpływem wielkości jednostek agregacji na wartości wskaźników segregacji rasowej dla każdego hrabstwa w USA.

Wizualizacja danych za pomocą **mapy interaktywnej** umożliwia wyciagnięcie wniosków dotyczących przestrzennej zmienności poszczególnych wskaźników. Aspekt ten pozwala na dokładną, wizualną ocenę wpływu wielkości jednostek agregacji na wartości wskaźników segregacji rasowej - ich wartości maleją wraz ze wzrostem wielkości jednostek agregacji. Dla obszarów spisowych, które dzielą się na grupy bloków spisowych i bloki spisowe, wartości te są najmniejsze. Ważnym aspektem zastosowania mapy interaktywnej jest również możliwość szczegółowego zapoznania się z obliczonymi wskaźnikami dla wszystkich hrabstw pojedynczo, również tych najmniejszych.

STATE\_NAME | H\_block | H\_group\_blocks | H\_tract

 $0.2345$   $0.2156$ 

0.4622 0.4394

0.117 0.3195 0.2856

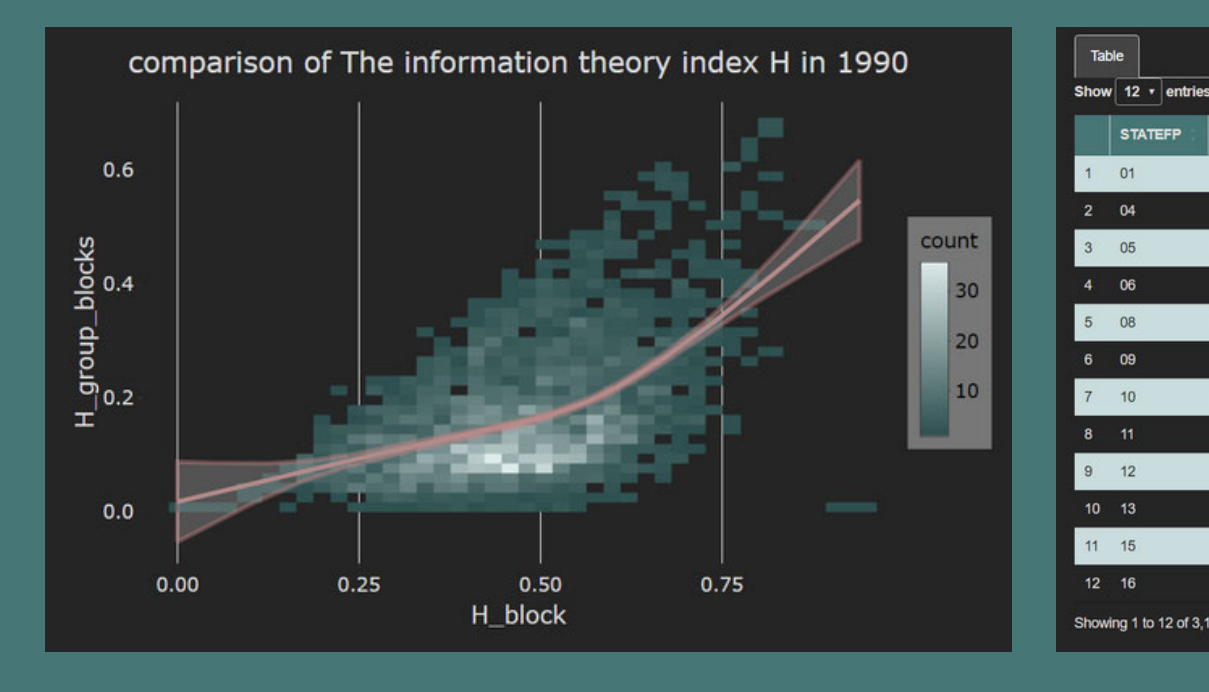

Najważniejsze **statystyki opisowe** oraz **histogram** pozwalają na zapoznanie się z rozkładem danych dla wszystkich zakresów wartości wskaźnika. Informacje te umożliwiają bezpośrednie dostrzeżenie wzrostu lub spadku wartości danej miary w zależności od przyjętej wielkości jednostki agregacji lub roku.

www.wngig.amu.edu.pl

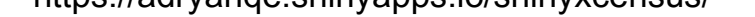

**Wykres rozrzutu** przedstawia zmiany wartości wskaźników segregacji rasowej w zależności od przyjętego poziomu agregacji. Zaletą zastosowania wykresu jest możliwość wizualizacji dodatkowych informacji – pozwala on na porównanie jak wartości wskaźników segregacji zmieniają się w zależności od wybranych poziomów agregacji. Pokazuje także najczęściej występujące wartości wskaźników segregacji.

rasowej lub zróżnicowania rasowego.

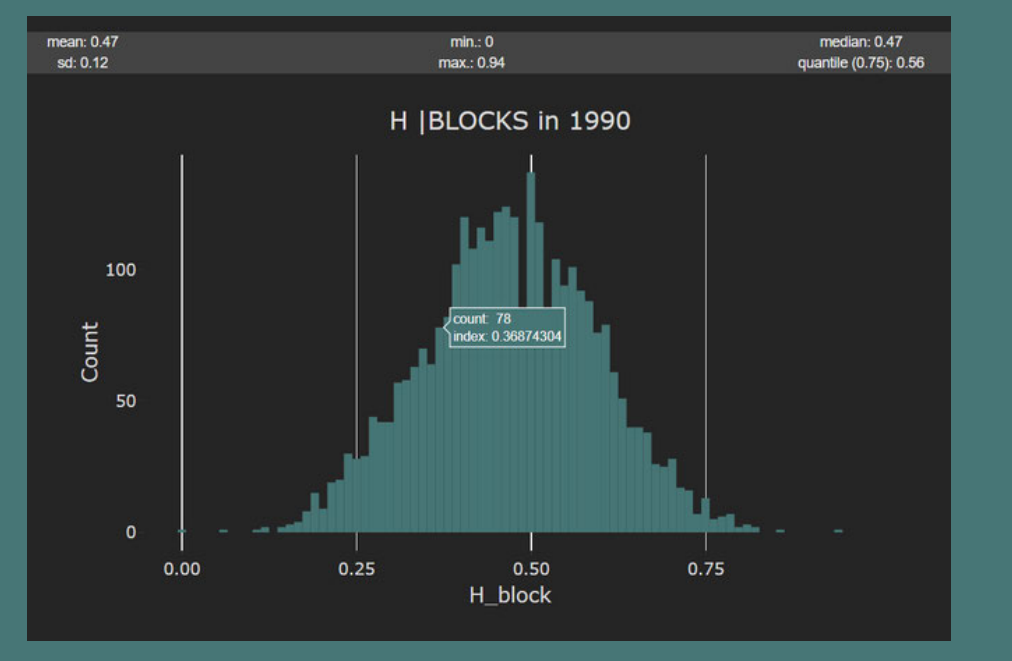

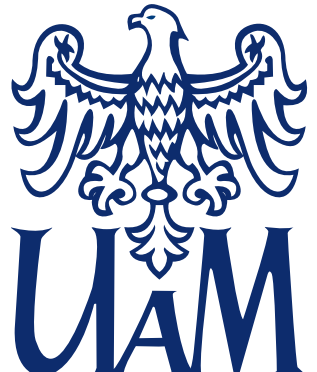

Wydział Nauk Geograficznych i Geologicznych

Publiczne dane o populacji są wykorzystywane w wielu dziedzinach nauki oraz badań. W celu ochrony prywatności, upubliczniane są w zagregowanej formie o niskiej rozdzielczości przestrzennej. Specjalistyczne projekty wymagają jednak danych o wyższej dokładności, niedostępnej w publicznych danych. Dane o wyższej rozdzielczości można uzyskać stosując modelowanie dazymetryczne, które polega na przekształceniu danych z jednego zestawu granic do drugich, o większej rozdzielczości przestrzennej, poprzez wykorzystanie danych pomocniczych. Wyniki modelowania dazymetryczego zależą przede wszystkim od jakości danych pomocniczych.

### **Ocena wpływu jakości danych pomocniczych na wyniki binarnego modelowania dazymetrycznego na przykładzie obszaru funkcjonalnego (FUA) miasta Poznania. autor: Mateusz Rydzik**

Celem pracy była implementacja narzędzi, miar oraz wskaźników w języku programowania R do oceny jakości estymacji wyników modelowania dazymetrycznego. Implementację przetestowano na obszarze FUA Poznania. Modelowanie dazymetryczne zastosowano do przekształcenia danych z rejonów statystycznych do obwodów spisowych stosując cztery zbiory danych pomocniczych: Baza Danych Obiektów Topograficznych, CORINE Land Cover, punkty adresowe oraz Urban Atlas.

**promotor pracy: dr hab. Anna Dmowska recenzent: prof. UAM dr hab. Jarosław Jasiewicz**

Baza Danych Obiektów Topograficznych okazała się najbardziej uniwersalnym zbiorem danych pomocniczych dla procesów modelowania dazymetrycznego. Urban Atlas warto wykorzystywać, gdy głównym celem badań jest otrzymanie estymacji o najniższych możliwych błędach. Punkty adresowe bardzo dobrze nadają się do badań klasyfikacji obszarów zamieszkałych. CORINE Land Cover oceniono nisko we wszystkich aspektach oceny jakości estymacji i, dla wykorzystanego w pracy obszaru badań, nie zaleca się korzystania z tego zbioru danych.

Wybranie najlepszego zestawu danych pomocniczych dla modelowania dazymetrycznego wymaga zestawienia ze sobą wartości wynikowych kolejnych iteracji modelowania. Główną miarą, wykorzystywaną w analizie błędu jest błąd estymacji. Jest to różnica między wartością obserwowaną a estymowaną dla tego samego zestawu danych. Jeśli uzyskana wartość jest dodatnia, to modelowanie zwróciło niedoszacowany wynik (wartość estymowana dla danego obiektu była niższa od wartości obserwowanej). Etap oceny jakości danych podzielono na fazy nieprzestrzennej oraz przestrzennej analizy błędów. Analiza nieprzestrzenna skupia się na wartościach błędów. Badane są częstotliwości występowania konkretnych wartości, ich zależności od wybranych danych

pomocniczych lub wartości miar wskaźników ocen błędu (MPE, RMSE, R2).

modelowanie dazymetryczne Met. pow-wag.  $BDOT$   $|CLC|$  Punkty adresowe  $|UA|$ MPE  $\begin{array}{|c|c|c|c|c|c|} \hline 5,7 & 9,46 & 7,55 & 5,21 \hline \end{array}$  0 RMSE | 135 | 186,66 | 158,55 | 142,1 | 206,48 R2 | 0,44 0,01 | 0,02 0,02 0,02 0,03

Wnioski z przykładu wykorzystania implementacji wskazują na duży potencjał zastosowanych metod. Zestawiając je z wiedzą teoretyczną oraz specyfikacją wykorzystanych danych pomocniczych, zwracają one oczekiwane rezultaty. Sprawia to zatem, że opracowane skrypty pozwalają na wykonywanie obliczeń dla dowolnego obszaru i dowolnego zestawu danych pomocniczych oraz danych wejściowych.

W analizie przestrzennej, obserwowano występowanie zależności między wartościami błędów estymacji zestawu danych a ich położeniem w przestrzeni. Zbadano także umiejętność poprawnej klasyfikacji obszarów jako zamieszkałe lub niezamieszkałe

**Różnice w klasyfikacji obszarów zurbanizowanych oraz rozdzielczości przestrzennej między zbiorami danych**

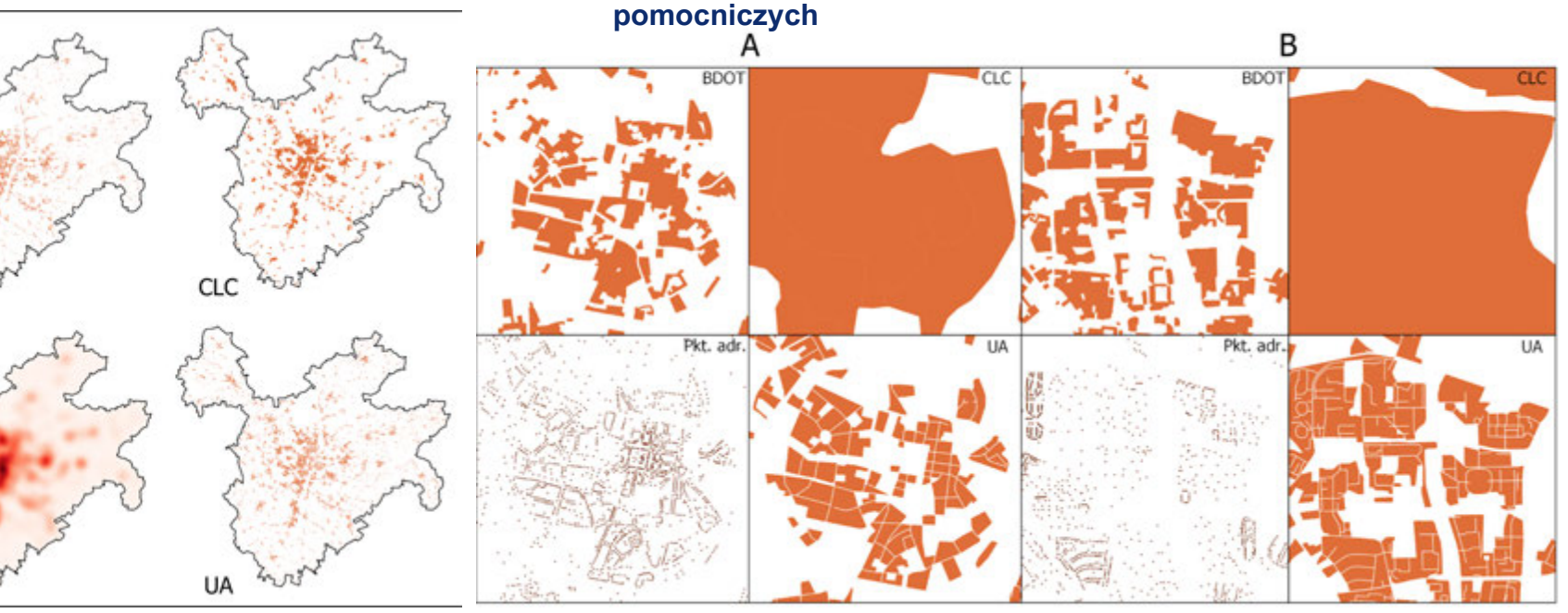

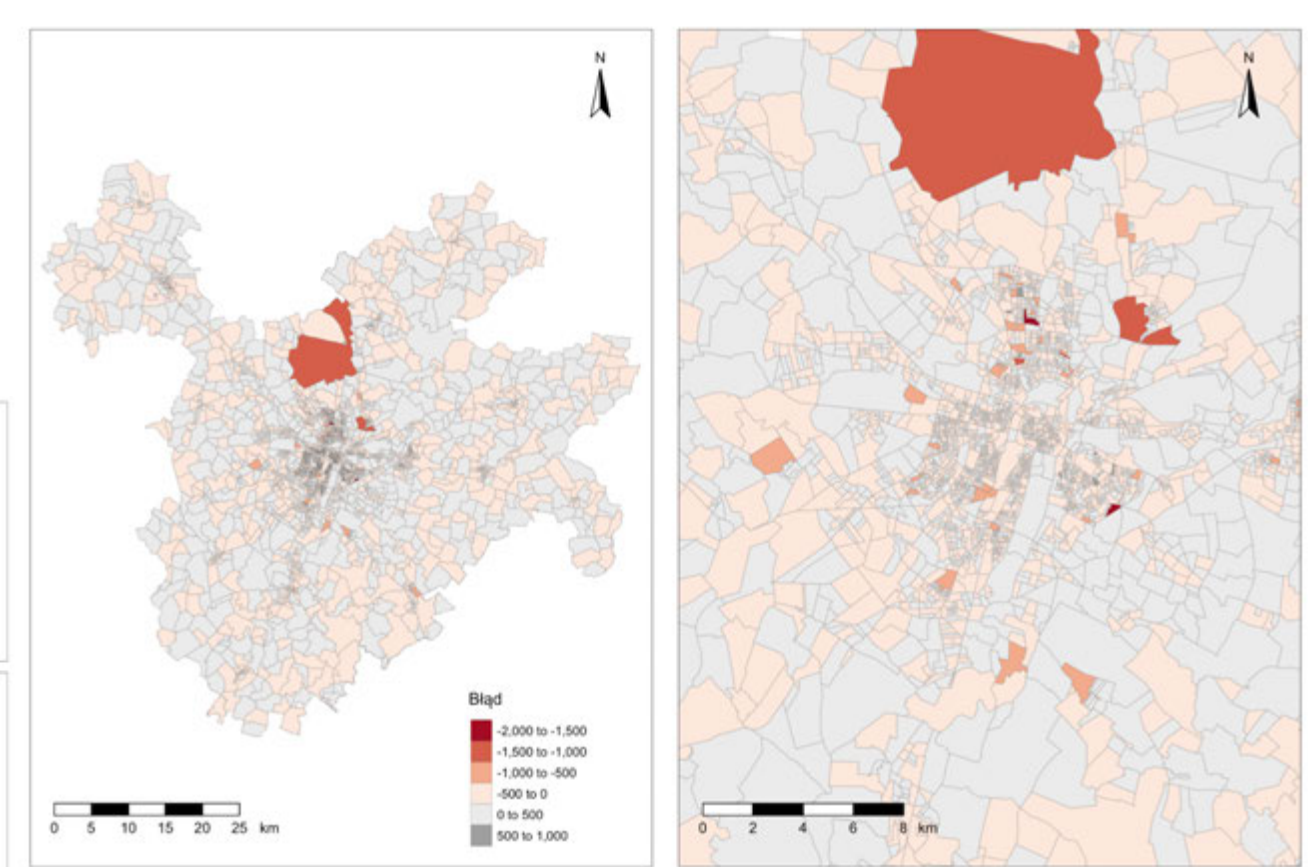

**Rozkład przestrzenny błędów estymacji modelowania dazymetrycznego przy Rozkład przestrzenny obszarów o błędnej wykorzystaniu zbioru BDOT dla FUA Poznań (lewo) i miasta Poznań (prawo)**

#### www.wngig.amu.edu.pl

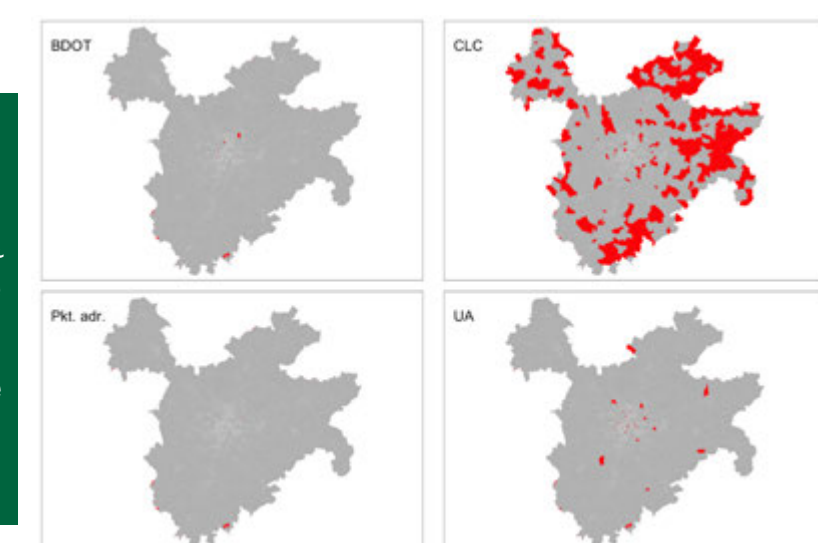

**identyfikacji obszarów zamieszkałych**

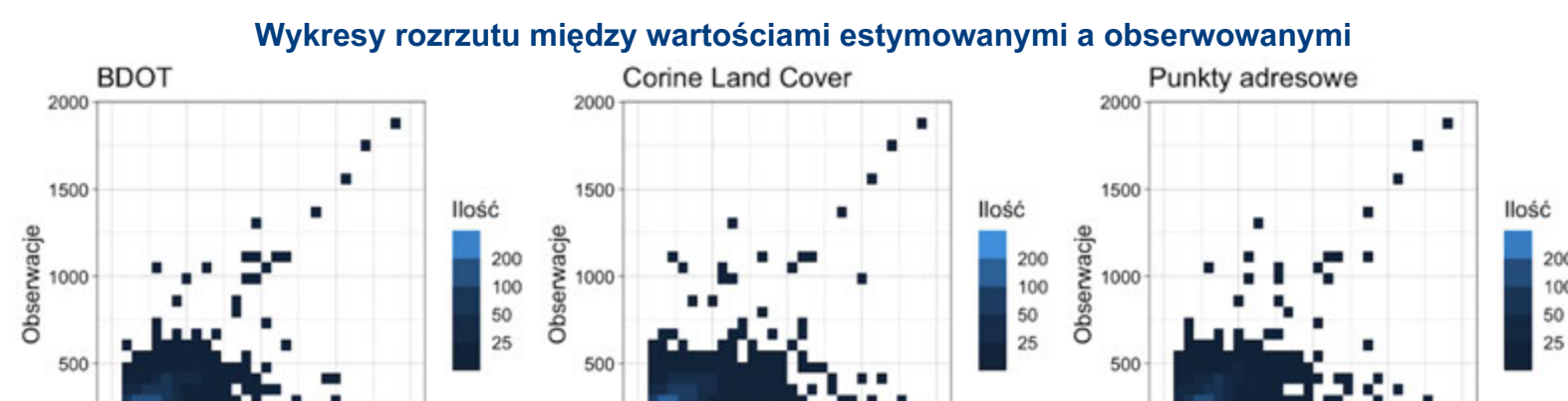

**Miary wskaźników oceny błędów dla kolejnych wyników modelowania dazymetrycznego**

**Skrypt wykorzystany w pracy został udostępniony w repozytorium github.com/mateuszrydzik/bidasmod**

#### **Wprowadzenie**

#### **Metody**

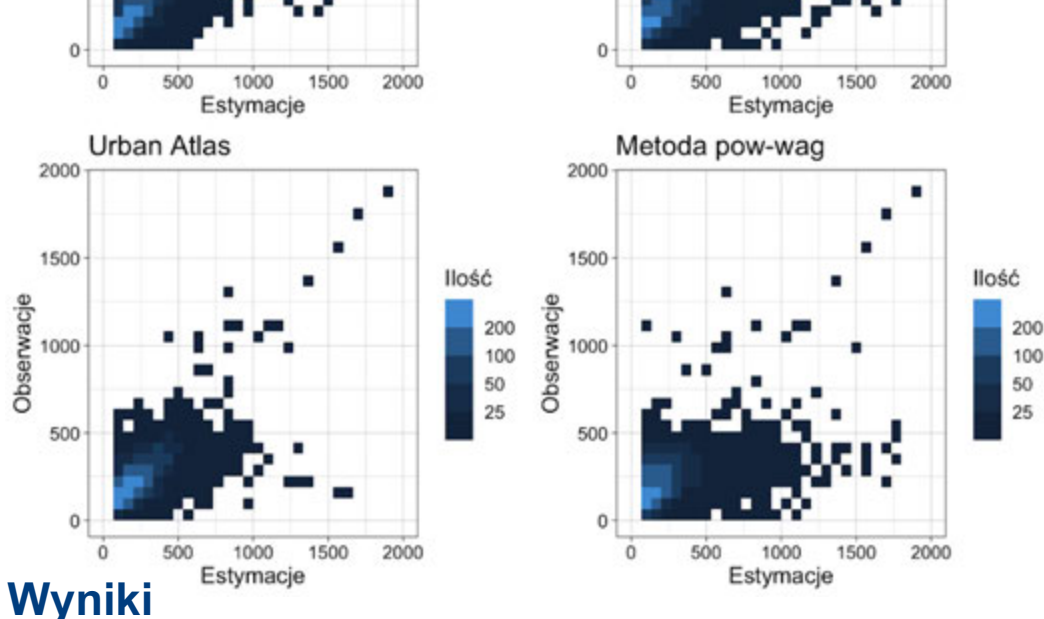

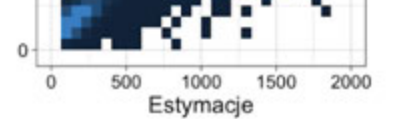

**BDOT** 

Pkt. adı

#### **Wnioski**

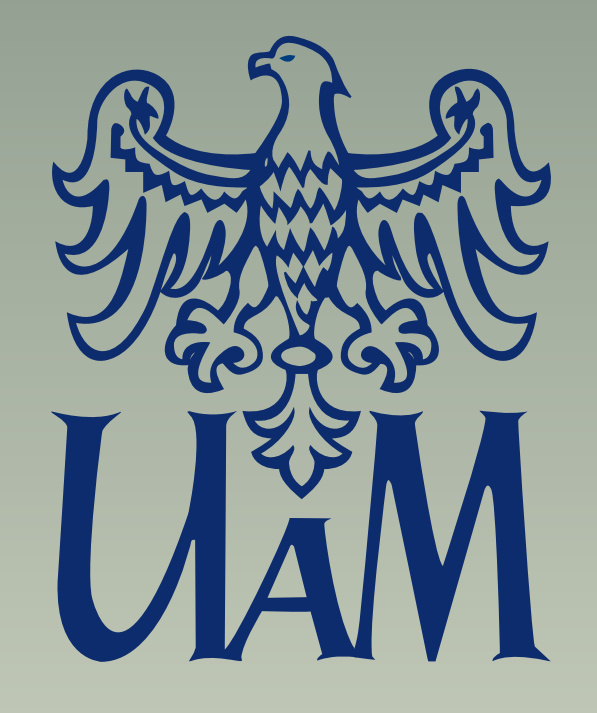

Wydział Nauk Geograficznych i Geologicznych

**Celem niniejszej pracy było sporządzenie operatu geodezyjnego, którego wynikiem była mapa z projektem podziału działki ewidencyjnej numer 725/6 z obrębu 0025 – Wtórek, na terenie gminy Ostrów Wielkopolski (Identyfikator działki: 301704\_2.0025.AR\_3.725/6). Podziału działki dokonano w oparciu o wydane przez Gminę Ostrów Wielkopolski warunki zabudowy i zagospodarowania terenu. Część teoretyczną opracowano w oparciu o przepisy prawa zawarte w odpowiednich ustawach oraz rozporządzeniach. Część praktyczną pracy wykonano w ramach realizacji pracy geodezyjnej zgłoszonej w Powiatowym Ośrodku Dokumentacji Geodezyjnej i Kartograficznej w Ostrowie Wielkopolskim pod numerem KERG: GGO.6640.6401.2021, której kierownikiem był geodeta uprawniony, mgr inż. Mirosław Rynkowski (numer uprawnień zawodowych: 16416) - właściciel firmy MIR-GEO.**

#### **CEL PRACY**

## Podział nieruchomości gruntowej niezabudowanej w obrębie 0025 – Wtórek na podstawie warunków zabudowy i zagospodarowania terenu.

Autor pracy: Piotr Rynkowski Kierunek i rok ukończenia studiów : Geodezja i Kartografia 2023 Zakład Kartografii i Geometyki

Promotor: dr inż. Artur Plichta Recenzent: dr inż. Paweł Cybulski

**Podstawą opracowania części teoretycznej pracy była analiza tekstów aktów prawnych takich jak ustawy: o Gospodarce Nieruchomościami, Prawo Geodezyjne i Kartograficzne oraz rozporządzenia: w sprawie standardów technicznych wykonywania geodezyjnych pomiarów sytuacyjnych i wysokościowych, w sprawie sposobu i trybu dokonywania podziałów nieruchomości. Opracowanie podstaw teoretycznych wyznaczonego zadania inżynierskiego pozwoliło na ukazanie schematu przeprowadzenia podziału nieruchomości.**

#### **METODYKA**

#### **Część teoretyczna**

#### **Część praktyczna**

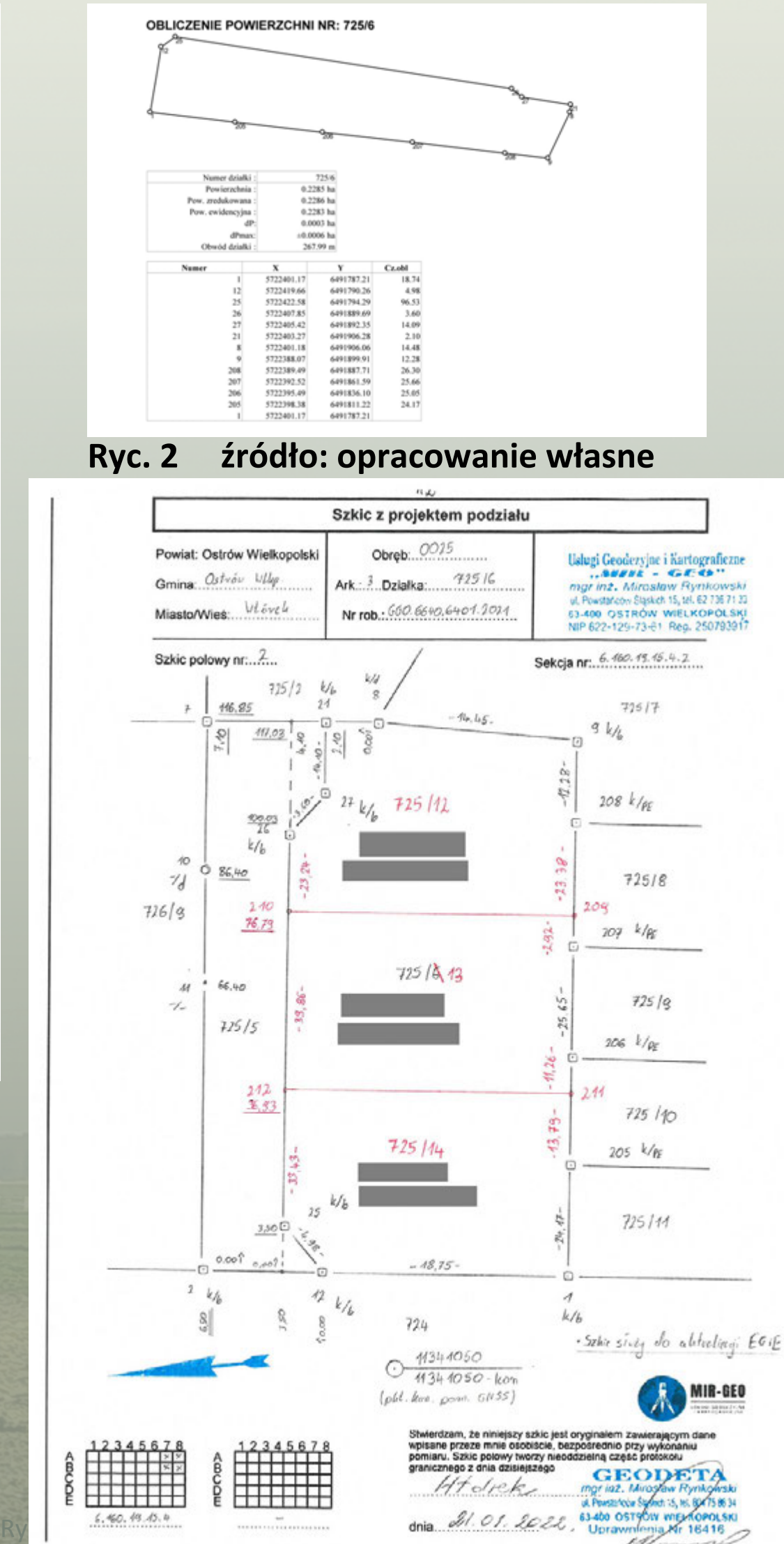

**Część praktyczna w syntetyczny sposób przedstawia etapy przeprowadzania pracy geodezyjnej, jaką jest sporządzenie mapy z projektem podziału nieruchomości. Po otrzymaniu materiałów zasobu PZGiK z Powiatowego Ośrodka Dokumentacji Geodezyjnej i Kartograficznej w Ostrowie Wielkopolskim dokonano badania stanu prawnego dzielonej nieruchomości jak i analizy materiałów katastralnych określających geometrię działki ewidencyjnej. Pomiarów geodezyjnych dokonano przy pomocy odbiornika Topcon GR-3 w technologii kinematycznych pomiarów GNSS.**

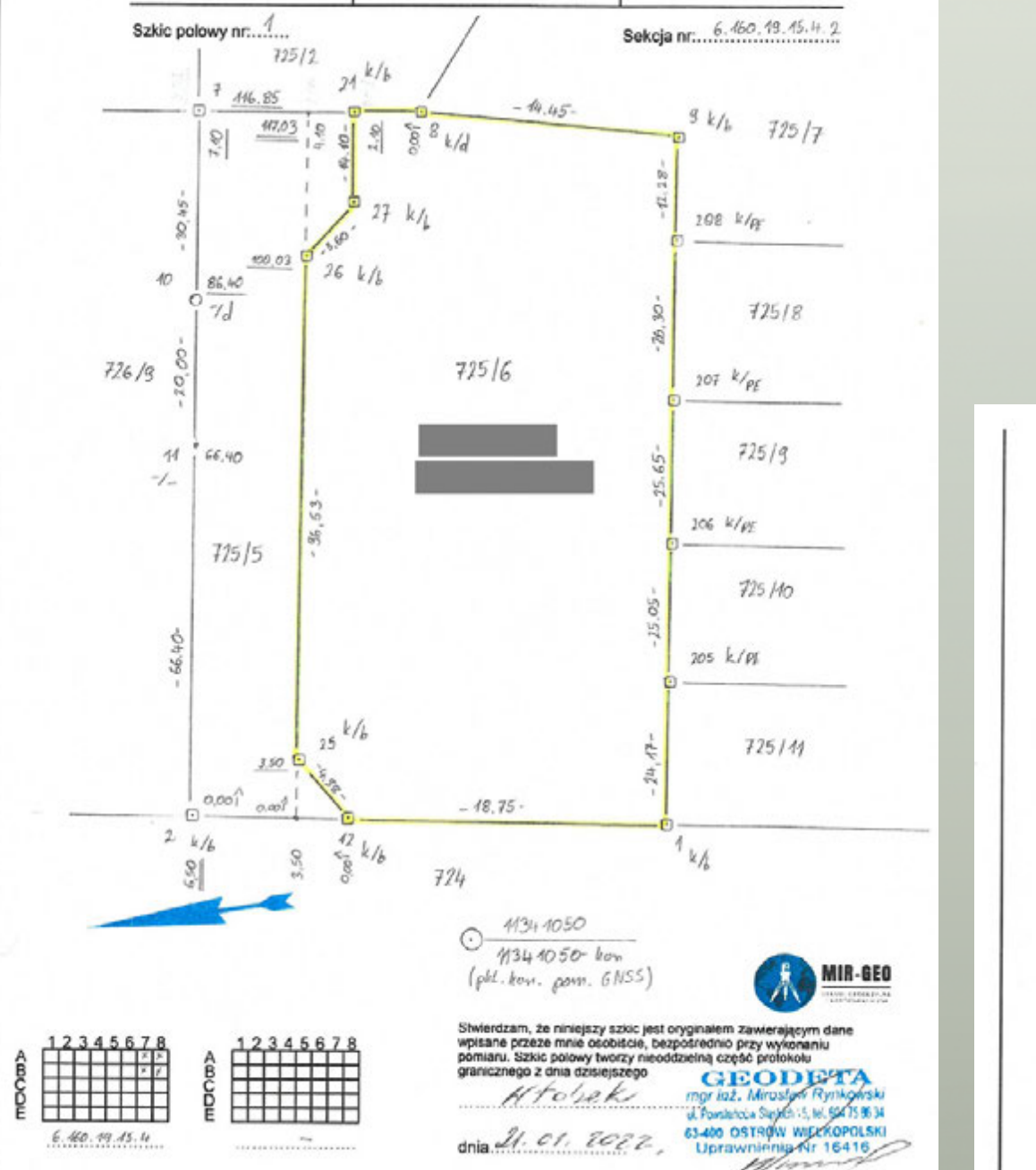

#### **OPRACOWANIE DOKUMENTÓW**

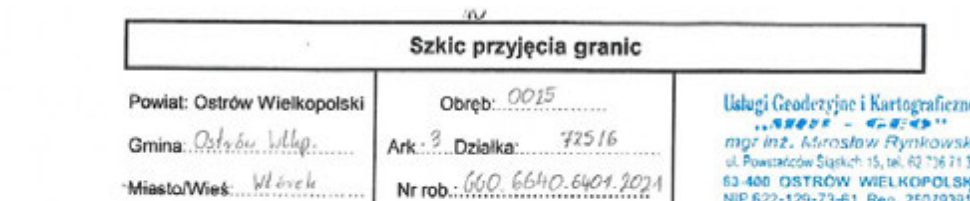

- **Ryc. 1 źródło: opracowanie własne**
- **Ryc. 1**

 **szkic przyjęcia granic nieruchomości**

**Ryc. 2**

 **raport z obliczenia pola powierzchni dzielonej działki ewidencyjnej stworzony w programie geodezyjnym C-GEO**

**Ryc. 3**

 **szkic z projektem podziału nieruchomości**

**WYNIK**

**Wynikiem zastosowania w praktyce określonego sposobu przeprowadzenia podziału nieruchomości jest operat techniczny, którego zwieńczeniem jest mapa z projektem podziału nieruchomości. W drodze procesu przyjęcia granic stwierdzono poprawność danych zawartych w bazie danych EGiB oraz brak potrzeby aktualizacji treści mapy zasadniczej w obszarze zgłoszonej pracy. Na arkuszu mapy umiejscowiono szkic orientacyjny pozwalający zlokalizować przedmiotową nieruchomość w kontekście sąsiadujących działek ewidencyjnych, wykaz zmian gruntowych, na którym wyszczególniono powierzchnie aktualnej oraz projektowanych działek ewidencyjnych, a także przebieg planowanego przebiegu służebności gruntowej przejazdu, przechodu i przesyłu, której ustanowienie będzie konieczne aby zapewnić dostęp nowo projektowanych działek ewidencyjnych do drogi publicznej. Po weryfikacji oraz przyjęciu operatu pomiarowego do Państwowego Zasobu Geodezyjnego i Kartograficznego złożone wraz z operatem technicznym mapy z projektem podziału (6 sztuk) otrzymały klauzulę urzędową. Posłużyły one jako załącznik do wniosku, złożonego w urzędzie gminy z prośbą o wydanie decyzji administracyjnej zatwierdzającej podział nieruchomości. Prawomocna decyzja podziałowa jest podstawą do wprowadzenia nowo projektowanych działek w Ewidencji Gruntów i Budynków oraz do wyznaczenia oraz stabilizacji punktów granicznych - osobnej pracy geodezyjnej przeprowadzanej na życzenie oraz koszt zainteresowanego (właściciela nieruchomości).**

#### www.wngig.amu.edu.pl

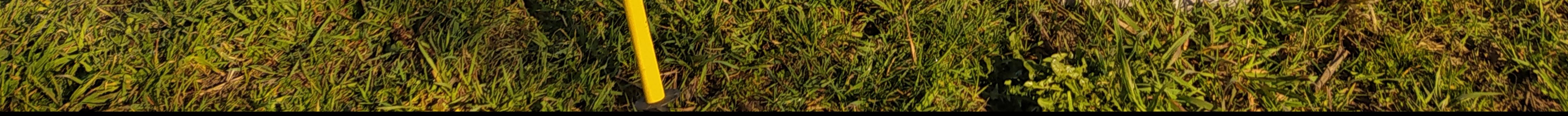

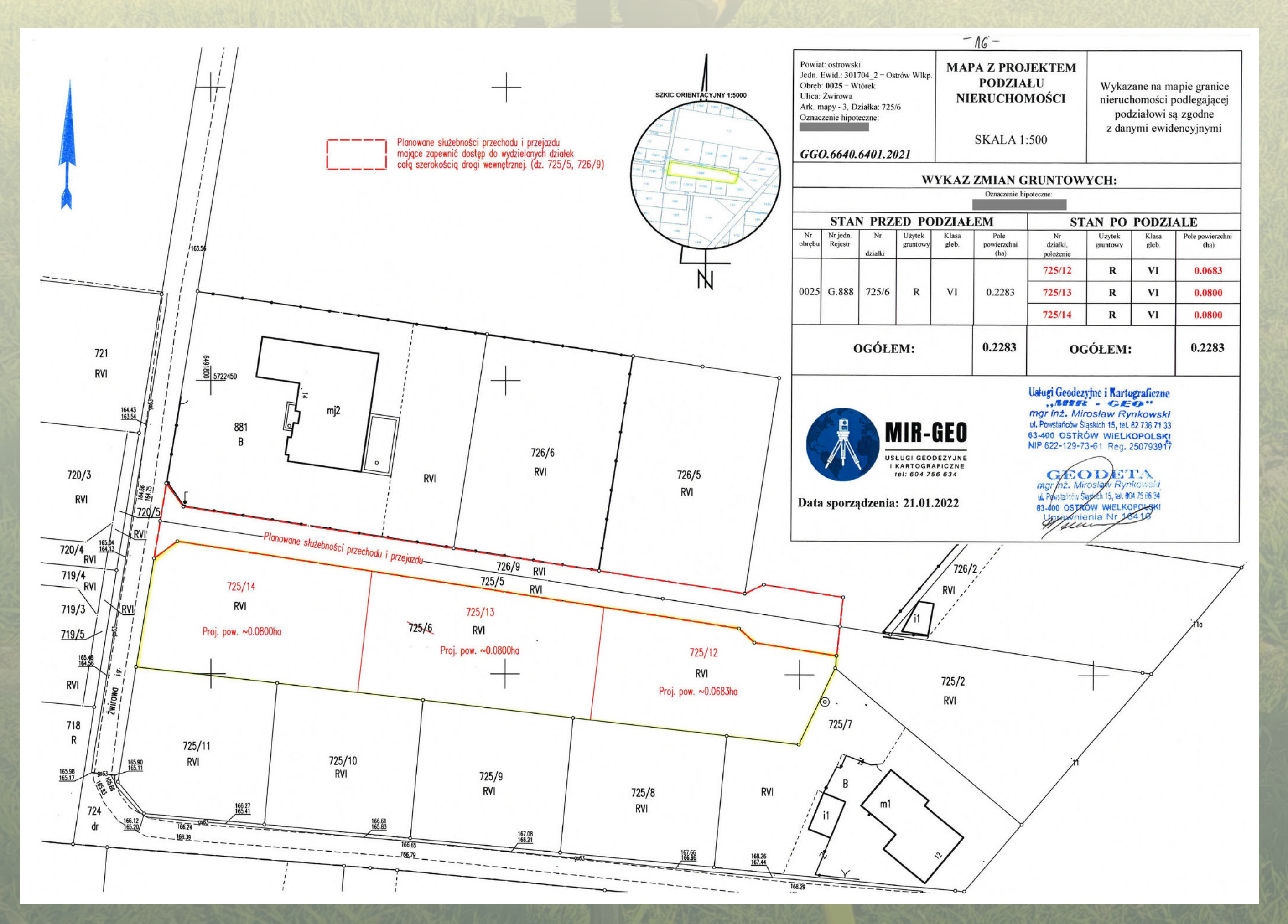

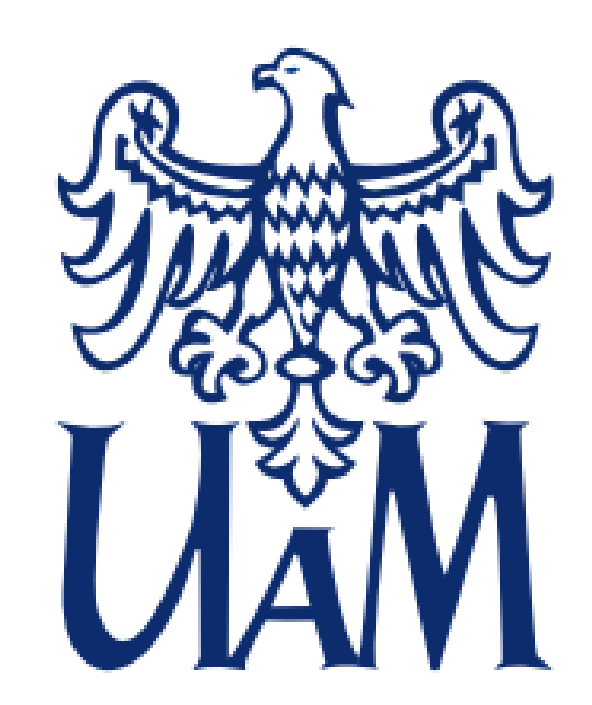

Wydział Nauk Geograficznych i Geologicznych

praca inżynierska | na kierunku Geoinformacja | napisana w Pracowni Geografii Krytycznej **nadzorowana przez dr Michała Rzeszewskiego | zrecenzowana przez prof. UAM dr hab. Roberta Kosteckiego**

**Systemy informacji geograficznej mogą posłużyć jako uzupełnienie modelowania informacji o budynkach. Integracja formatów danych natywnych dla BIMu i GISu pozwala na umiejscowienie wielowymiarowego modelu w kontekście środowiska, i analiz geoprzestrzennych.**

# **Collegium Geographicum t y t u ł o r y g i n a l n y : T h e B I M M o d e l o f C o l l e g i u m G e o g r a p h i c u m M o d e l B I M**

**BIM Collegium Geographicum to cyfrowa reprezentacja części gmachu naszego wydziału. Układ i kształt budynku jest bazowany na aktualnie dostępnej dokumentacji technicznej. Model został wykonany w oprogramowaniu Blender przy pomocy darmowej wtyczki BlenderBIM. Uzyskana geometria posłużyła między innymi do symulacji oświetlenia gmachu. Zostały również wykonane artystyczne wizualizacje Collegium Geographicum.**

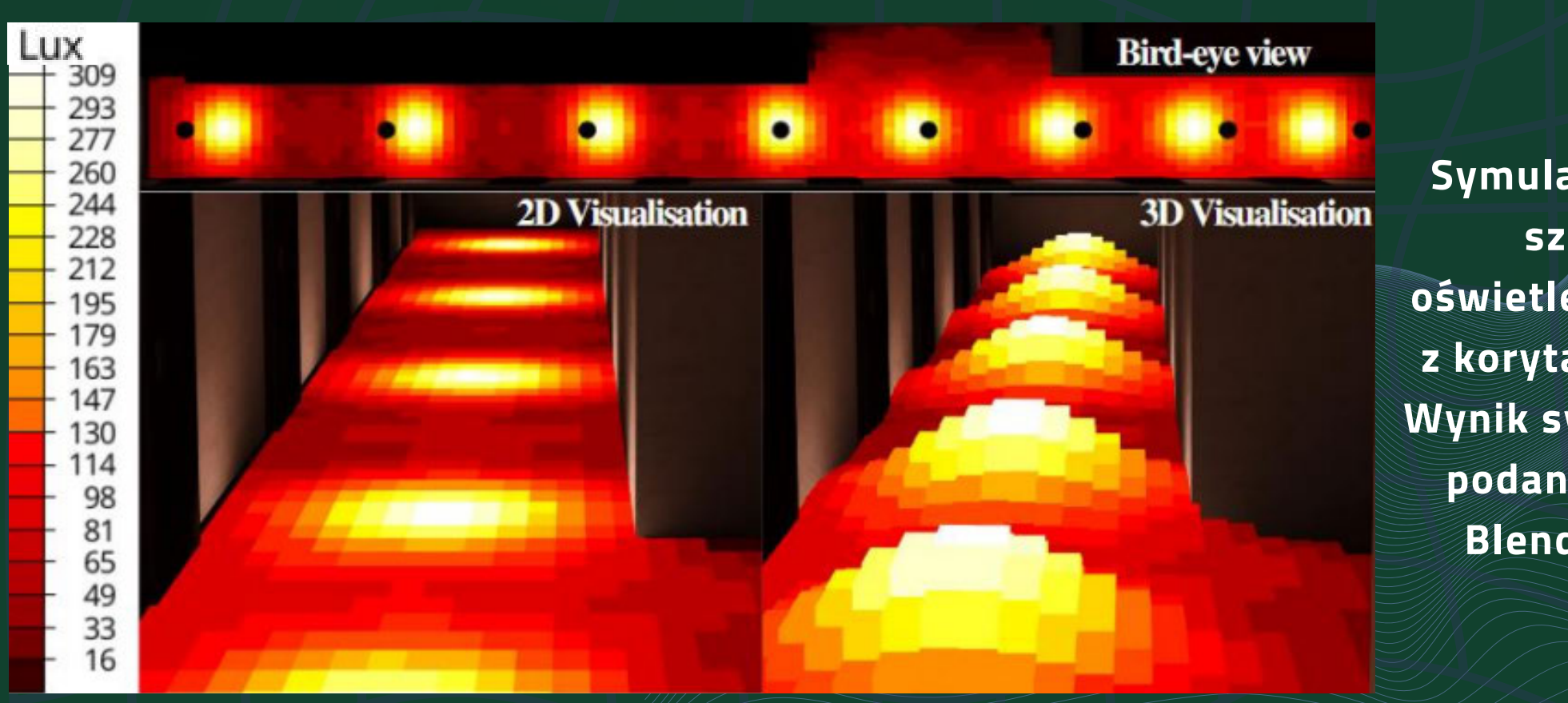

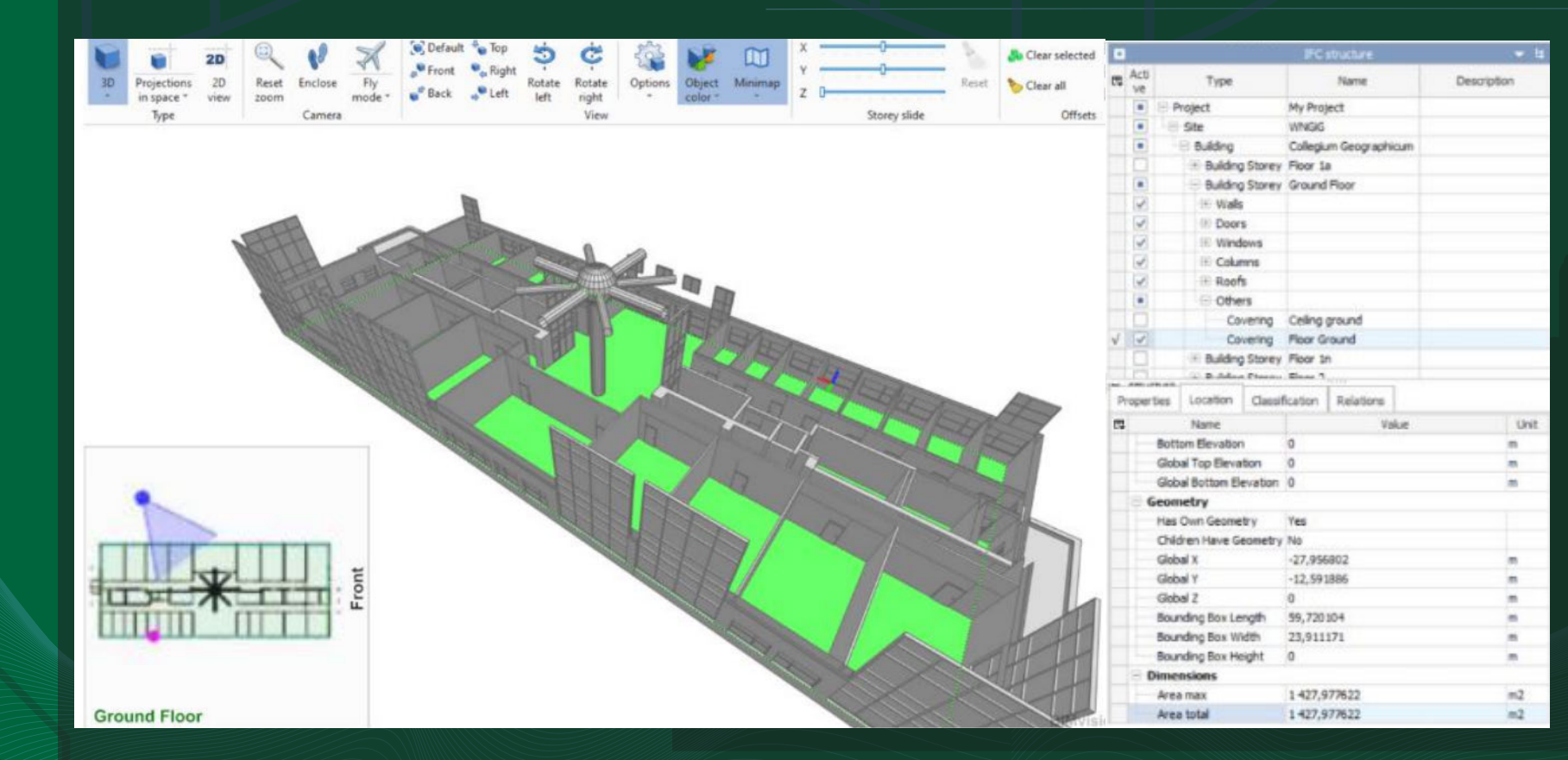

**BIM (building information modeling) można określić jako proces powstawania cyfrowych modeli różnorakich konstrukcji, integrujący wiedzę z wielu dyscyplin nauki i techniki. Bogata baza danych informacji o budynku w połączeniu z wiedzą specjalistów, reprezentujących wiele dziedzin, to nowe i bardziej holistyczne spojrzenie na planowanie, budowanie, funkcjonowanie i zarządzanie wszelakimi budowlami.**

![](_page_7_Figure_6.jpeg)

**Symulacja średniego czasu nasłonecznienia dachu Collegium Geographicum na wybranej szerokosci i długości geograficznej w ujęciu całego roku. Blender, VI-Suite**

![](_page_7_Figure_10.jpeg)

**Symulacja natężenia sztucznego oświetlenia na jednym z korytarzy wydziału. Wynik symulacji został podany w luksach. Blender, VI-Suite**

**Wizualizacja techniczna modelu w BIMvision**

![](_page_7_Picture_16.jpeg)

**Wizualizacje artystyczne modelu, Blender Cycles**

![](_page_7_Picture_18.jpeg)

**a u t o r : M a r c e l S i e d l i c h - a b s o l w e n t 2 0 2 3**

Przykładowe sekcje ukazujące wyznaczoną odległośc od punktu szczepień do parkingu oraz do przystanku tramwajowego.

![](_page_8_Figure_16.jpeg)

![](_page_8_Figure_17.jpeg)

Wizualizacja przedstawiająca liczbę linii komunikacyjnych, które zatrzymują się na przystankach komunikacji publicznej.

> **Publikacja finalnej wersji** wizualizacji w formie wydruku.

#### **ETAP KONCEPCYJNY**

- **Zdefiniowanie podstawowych** założeń wizualizacji;
- Stworzenie makiet mapy.

#### **ETAP PRZYGOTOWAWCZY**

#### **ETAP WYKONAWCZY**

#### **ETAP PUBLIKACJI**

- Cel główny: stworzenie wizualizacji kartograficznej dostępności punktów szczepień przeciwko COVID-19 na terenie Gorzowa Wielkopolskiego rozpatrywanej z punktu widzenia obiektów związanych z komunikacją (przystanki komunikacyjne postoje taksówek, parkingi) przyjmując odległość maksymalną 400 metrów;
- Cele cząstkowe: pozyskanie i przygotowanie danych, stworzenie makiety mapy, zaprojektowanie sygnatur, dobór symbolizacji, określenie odległości między obiektami, przygotowanie analiz statystycznych.

Generowanie najkrótszych dróg od punktów szczepień do obiektów związanych z komunikacją w programie QGIS przy użyciu wtyczki QNEAT3;

- Wprowadzenie danych o nazwach przystanków komunikacyjnych i liniach komunikacyjnych do tabeli i ustalenie liczby linii komunikacyjnych, które zatrzymują się na przystankach komunikacyjnych;
- Wprowadzenie danych o długości dróg do tabeli;
- **Eksport wybranych obiektów** związanych z komunikacją do nowych warstw w QGIS;
- **Nadanie stylu elementom treści** podkładowej i tematycznej;
- **Przygotowanie kartodiagramu w** programie QGIS;
- Nadanie stylu pozostałym elementom zasadniczym mapy;
- **Rozmieszczenie treści** kartograficznej oraz skal mapy, eksport pliku do formatu PDF;
- **E** Rozmieszczenie napisów na mapie oraz edycja legendy mapy w programie Inkscape;
- 
- **Pozyskanie danych na temat** punktów szczepień na podstawie mapy punktów szczepień;
- Geokodowanie adresów punktów szczepień przy użyciu wytczki do geokodowania GUGiK;
- **Pozyskanie z bazy PRG danych o** granicach administracyjnych;
- Pozyskanie z OpenStreetMap oraz Geoportalu Gorzowa Wielkopolskiego danych o obiektach związanych z komunikacją;
- 
- 

![](_page_8_Figure_27.jpeg)

![](_page_8_Figure_37.jpeg)

## **WIZUALIZACJA KARTOGRAFICZNA DOSTĘPNOŚCI KOMUNIKACYJNEJ PUNKTÓW SZCZEPIEŃ PRZECIWKO COVID-19 NA TERENIE GORZOWA WIELKOPOLSKIEGO**

#### **CELE PRACY**

#### **WNIOSKI I PODSUMOWANIE**

#### **ETAPY BADAŃ**

![](_page_8_Picture_0.jpeg)

Autorka: Natalia Wicińska Kierunek studiów: Geodezja i Kartografia, Zakład Kartografii i Geomatyki (rok ukończenia studiów: 2023) Promotor: dr inż. Łukasz Wielebski Recenzent: dr inż. Łukasz Halik, dr inż. Łukasz Wielebski

UNIWERSYTET IM. ADAMA MICKIEWICZA W POZNANIU

Wydział Nauk Geograficznych i Geologicznych

- Metodą kartodiagramu prostego można zwizualizować wartość liczbowej, jaką jest liczba linii komunikacyjnych zatrzymujących się na przystankach, a także przybliżoną lokalizację punktu szczepień. Sygnatury są natomiast efektywne w przedstawieniu drogi na mapie oraz efektywnie ukazują rozmieszczenie obiektów na mapie, a także ułatwiają odbiór mapy;
- Większość punktów szczepień w Gorzowie Wielkopolskim posiada 3 opcje skomunikowania w zasięgu 400 metrów. Z większości punktów szczepień najłatwiej jest dotrzeć do przystanku komunikacji publicznej. Większość punktów szczepień posiada dostęp do parkinu oraz przystanku komunikacji publicznej, natomiast dostęp do postoju taksówek posiada połowa punktów szczepień;
- Najwięcej linii komunikacyjnych zatrzymuje się na przystanku, który jest położony najbliżej punktu szczepień P08, natomiast najmniej linii komunikacyjnych zatrzymuje się na przystankach znajdujących się w pobliżu punktów szczepień P09, P33, P15, P17 oraz P31.
- Punktem szczepień położonym najbliżej parkingu jest punkt szczepień P01, natomiast punktem szczepień położonym najdalej od parkingu jest punkt szczepień P10. Punktem szczepień położonym najbliżej postoju taksówek jest punkt szczepień P01, natomiast punktem szczepień położonym najdalej od postoju taksówek jest punkt szczepień P18. Punktem szczepień położonym najbliżej przystanku komunikacyjnego jest punkt szczepień punktem szczepień położonym najdalej od przystanku komunikacyjnego jest punkt szczepień P07.

![](_page_8_Figure_19.jpeg)